# App Design and User Experience Lecture 11

\*Please sit with your project team!\*

**CIS 1951** 

#### Last time, in CIS 1951... **UIKit & UIKit Integration with SwiftUI**

- Ulkit basics: MVC
- User interaction in UIKit: event and input management
- Integrating UIKit in SwiftUI: using UIViewRepresentable
- Combining UIKit & SwiftUI: navigation and data sharing strategies
- Questions? Comments? Feedback?

#### CIS 1951 as a whole

Lectures 1-6: The Basics Lectures 7-10: Technologies Lectures 11-13: Beyond Development

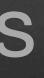

# The App Design Process

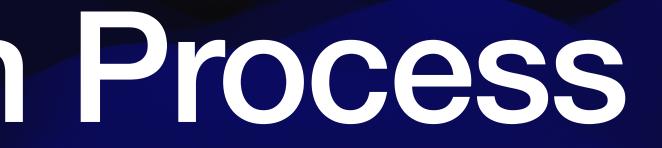

#### How do we get an app from scratch? What do we need to know?

- Problem: What problem do we want to solve?
- Solution/Features: How do we solve it?
- UI/UX: How will people access/use our solution?
- Implementation: How do we build our solution?

we want to solve? we solve it? ess/use our solution? e build our solution?

### What is U/UX?

• UI = User interface, aka what the user sees on our app • UX = User experience, aka how the user interacts with our app

### Design Thinking

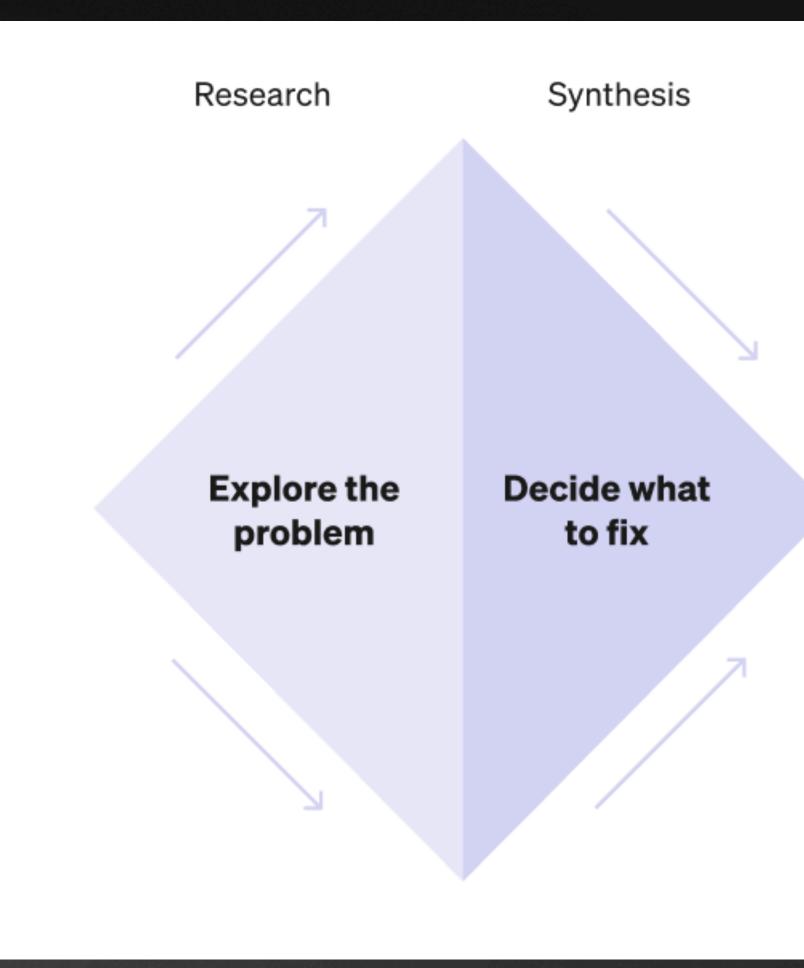

DSGN 2570, Tom McQuaid, University of Pennsylvania

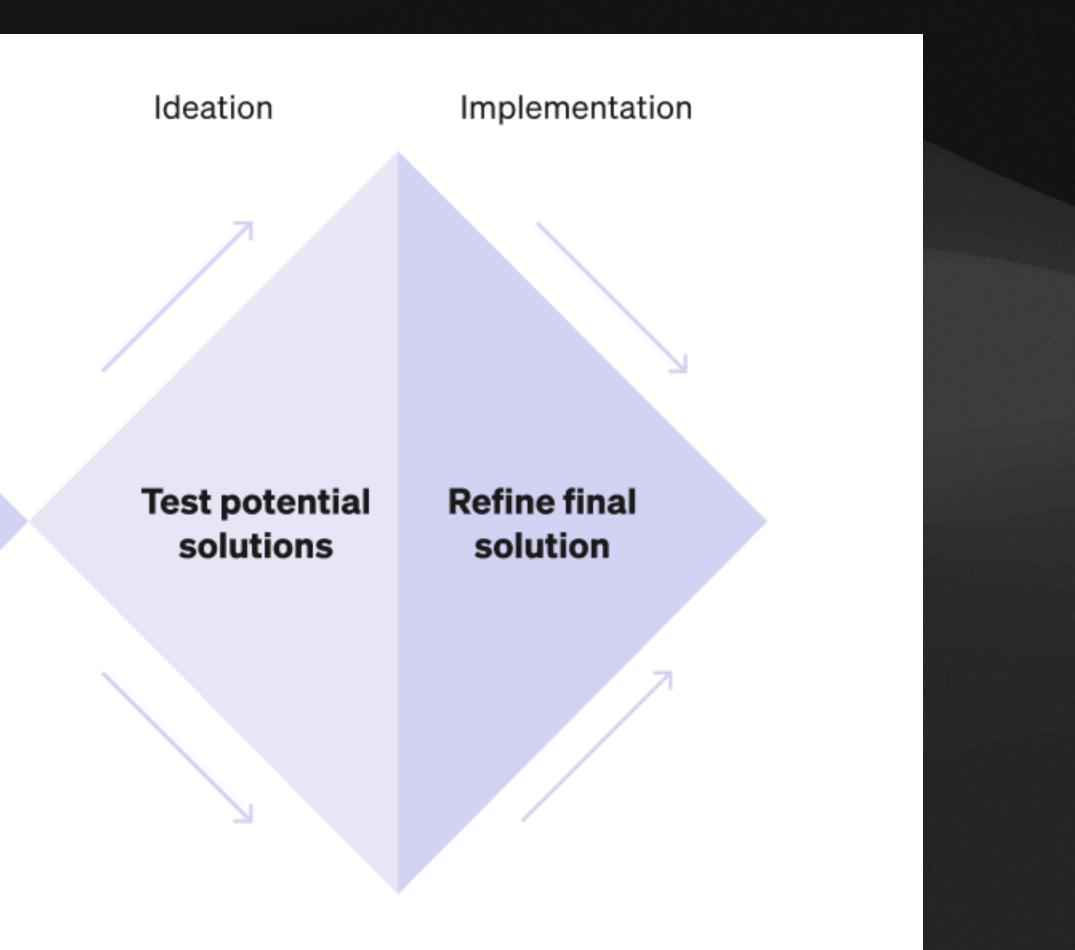

### The Planes of UX

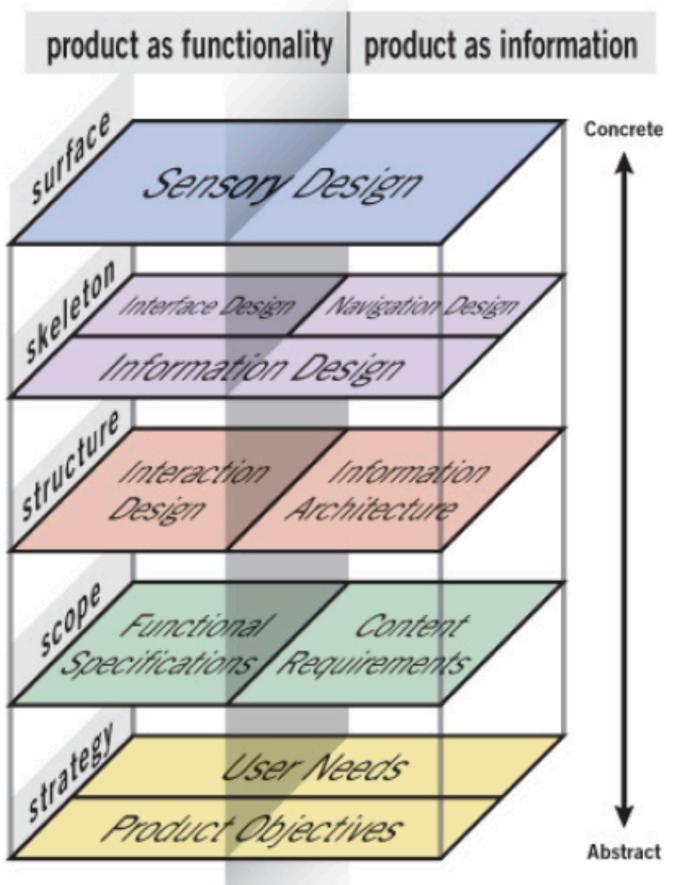

From The Elements of User Experience by Jesse James Garrett

#### High-fidelity UI

Wireframes

Sitemap, User Flow

Features, Requirements

Why build this?

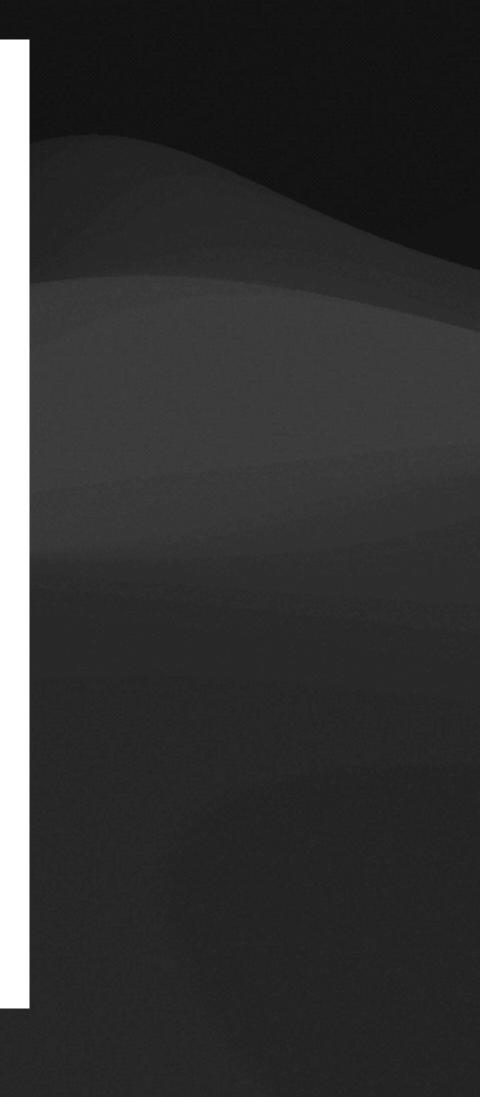

### The UX Process

#### 1. Research

Define problem and users 2. Prototype

Explore solutions

DSGN 2570, Tom McQuaid, University of Pennsylvania

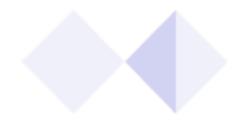

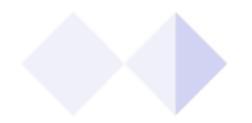

#### 3. Get feedback

Test with users; refine as needed

#### 4. Handoff

Develop, implement, and measure

#### The App Design Process Steps

- User Stories Low-fi Sketch User Flow • View Hierarchy Diagram
- High-fi Sketch

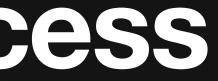

#### **User Stories**

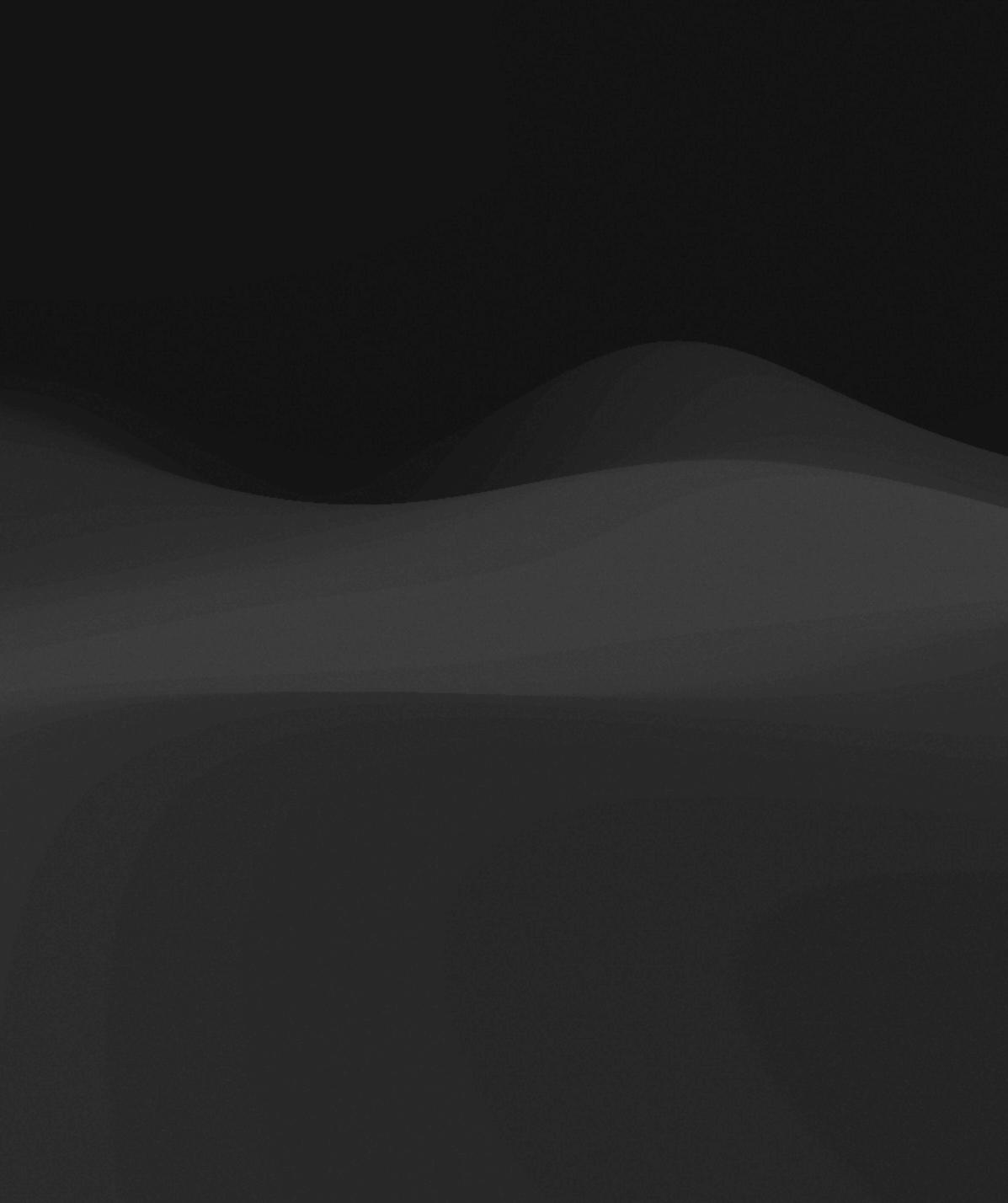

#### **User Stories** Definition

#### "Brief, informal explanations of software features written from the perspective of the end user"

https://www.atlassian.com/agile/project-management/user-stories

#### User Stories Structure

### "As a [persona], I [want to], [so that]."

https://www.atlassian.com/agile/project-management/user-stories

#### **User Stories** Examples

- Consider our HW4 weather app:
  - informed travel arrangements."
  - forecasts."

• "As a frequent traveler, I want to guickly check the weather forecast for multiple cities I plan to visit, so that I can pack appropriately and make

• "As a <u>gardening enthusiast</u>, I want to <u>monitor the weather conditions of</u> my local area and save historical weather data, so that I can plan my gardening activities based on past weather trends and upcoming

#### User Stories Your Turn!

#### Generate 5 user stories for your project app.

#### User Stories Your Turn!

### Pick 1 to share! Say your app idea, then your selected user story.

### Low-fi Sketch

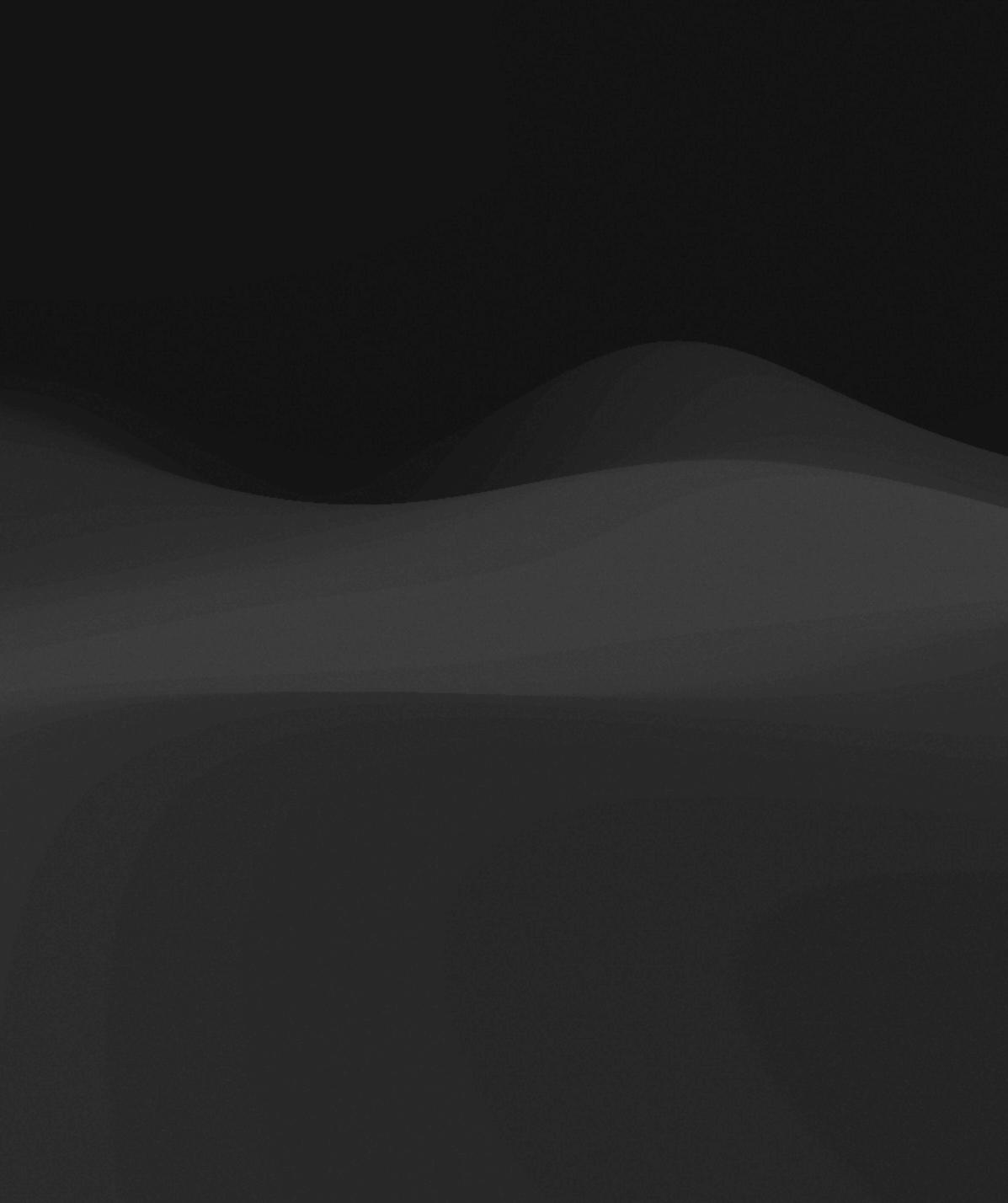

#### Low-fi Sketch Definition

# A rough drawing or skeleton of how your app will look and work.

\*Sometimes also called a "wireframe"

#### Low-fi Sketch Example

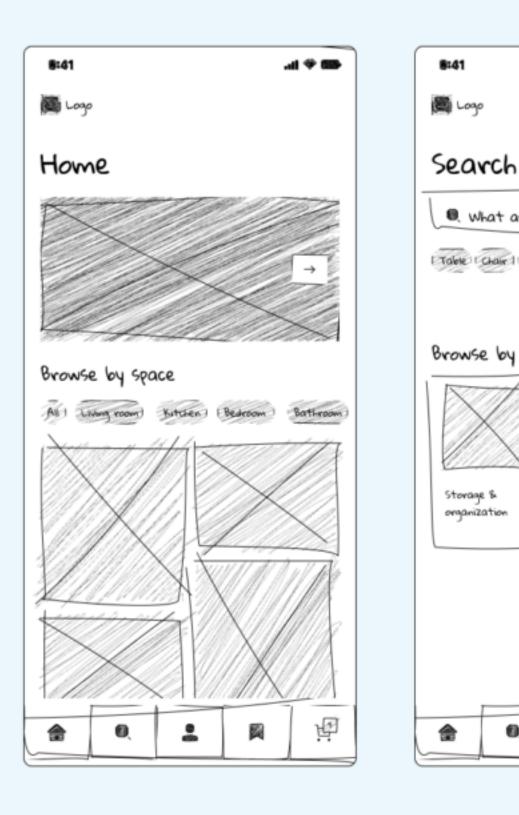

https://www.visily.ai/blog/what-is-low-fidelity-wireframe/

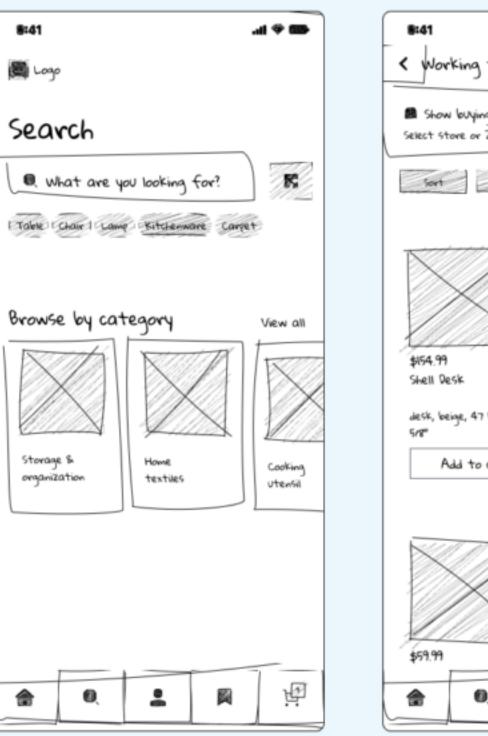

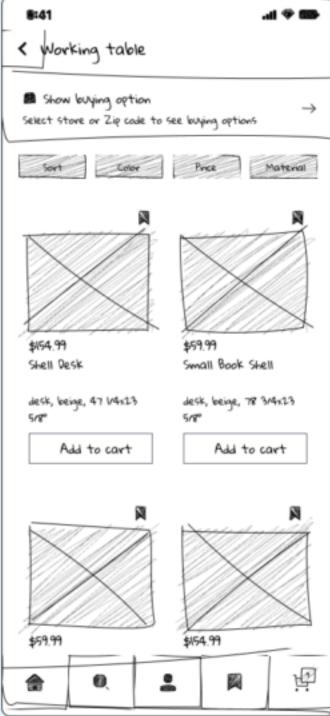

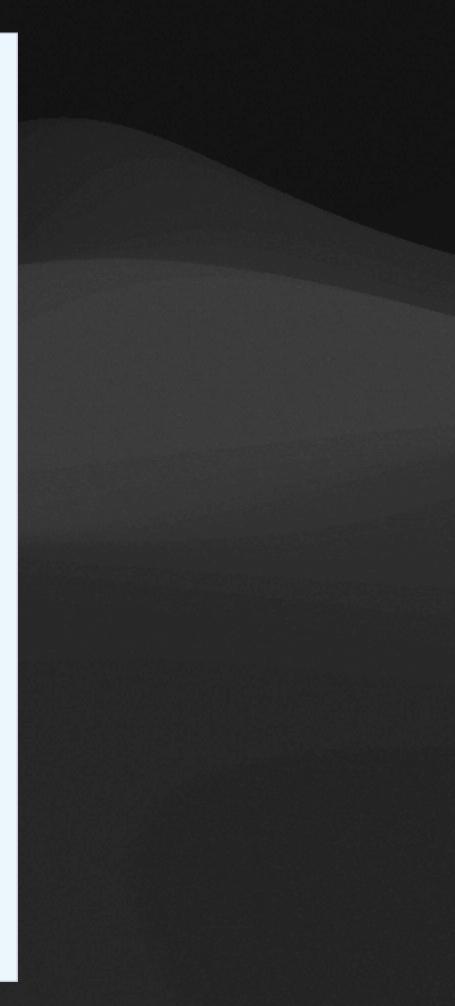

#### Low-fi Sketch Your Turn!

Use pencil and paper, sketch a wireframe of your app. Which screens do you plan to have? What's on each screen?

#### Low-fi Sketch Your Turn!

Pass your sketch to your neighbor. Write down what you think your neighbor's app does based on the sketch you see.

What features can you see?

User Flow

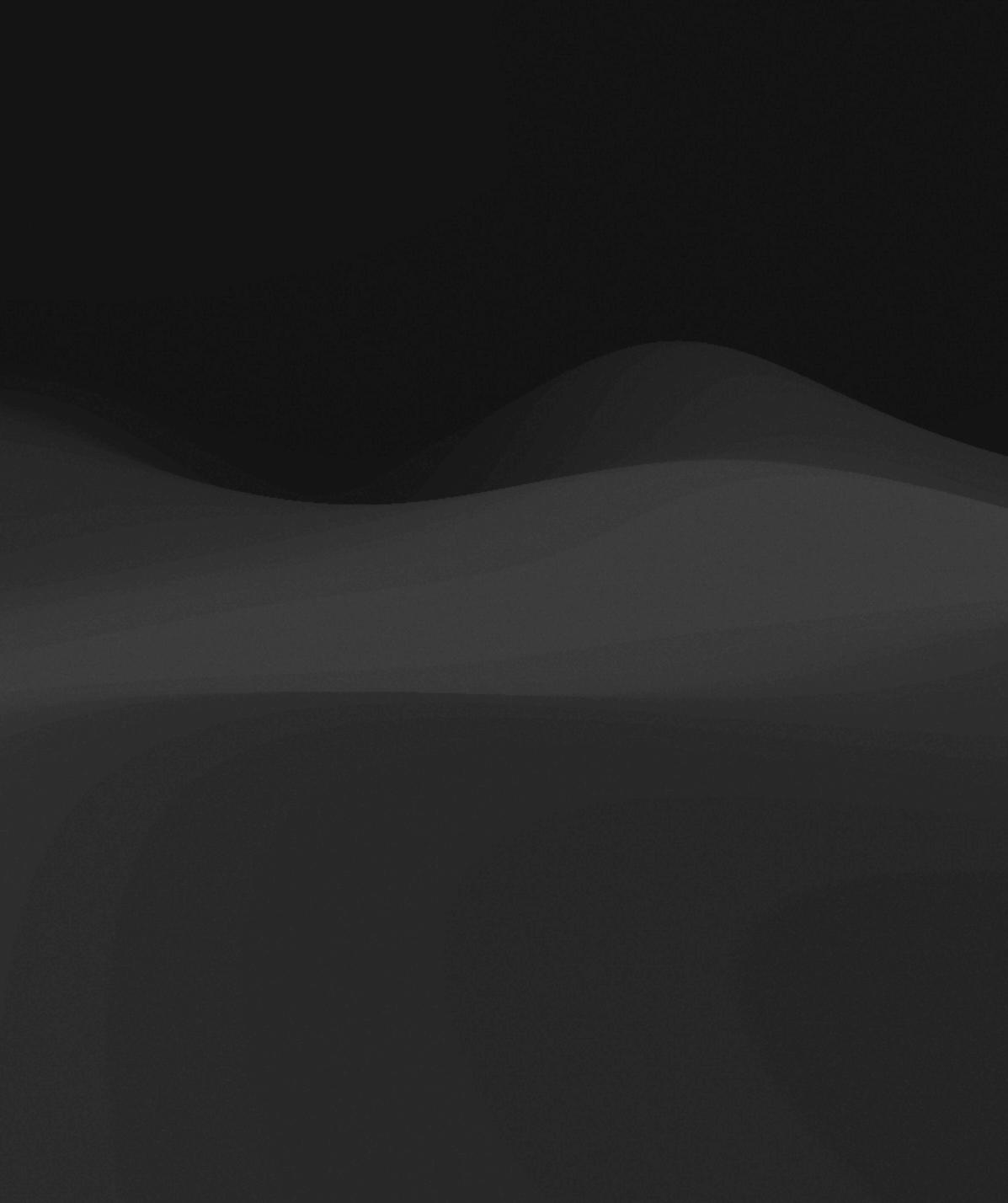

# User Flow Definition

### A visualized path that the user follows through an app to complete single or multiple tasks.

#### User Flow Example

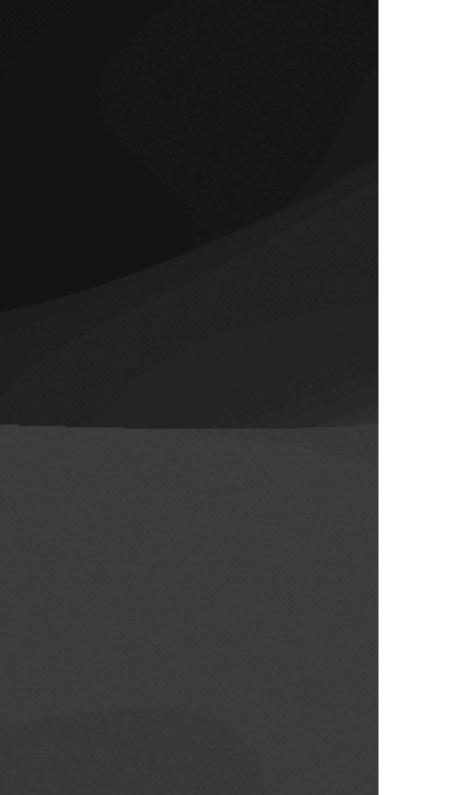

#### **TASK FLOW**

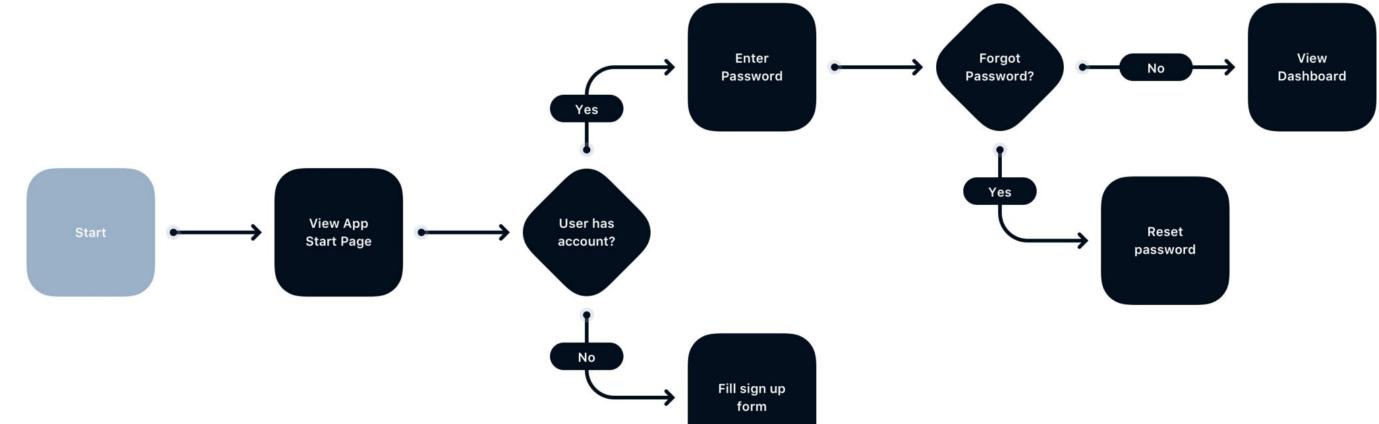

https://uxmisfit.com/2020/08/17/what-is-a-user-flow-everything-you-need-to-know/

#### User Flow Example

#### WIRE FLOW / UI FLOW

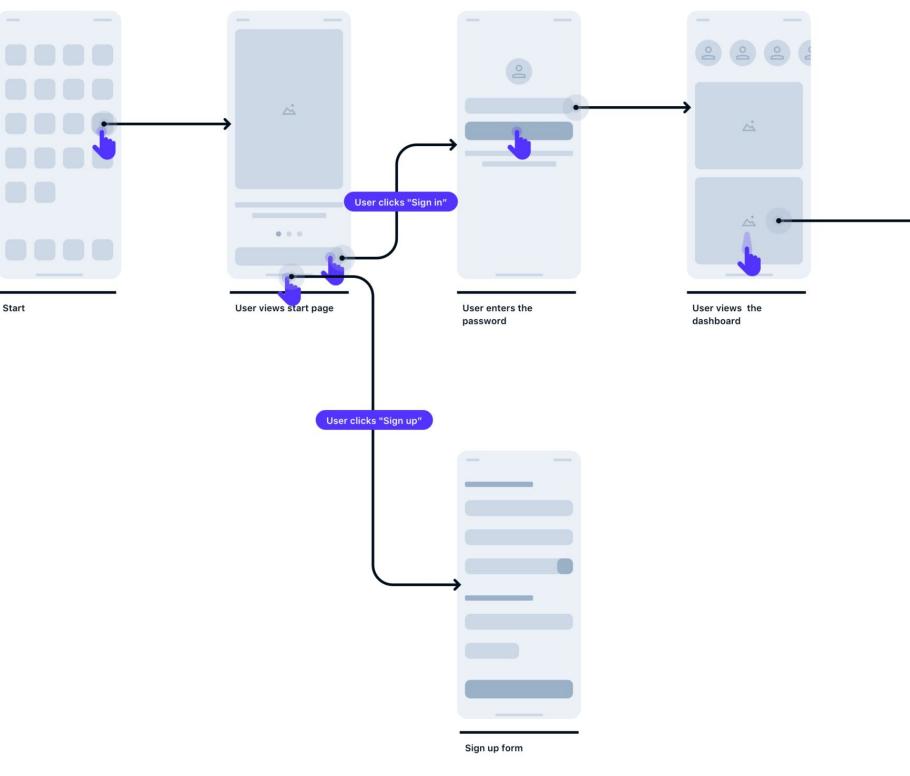

https://uxmisfit.com/2020/08/17/what-is-a-user-flow-everything-you-need-to-know/

Details presents data visualization User views the details

#### User Flow Your Turn!

# On your low-fi sketch, draw at least 3 user interactions using arrows across components.

### View Hierarchy Diagram

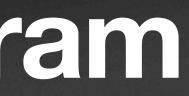

#### View Hierarchy Diagram **Review from Week 4!**

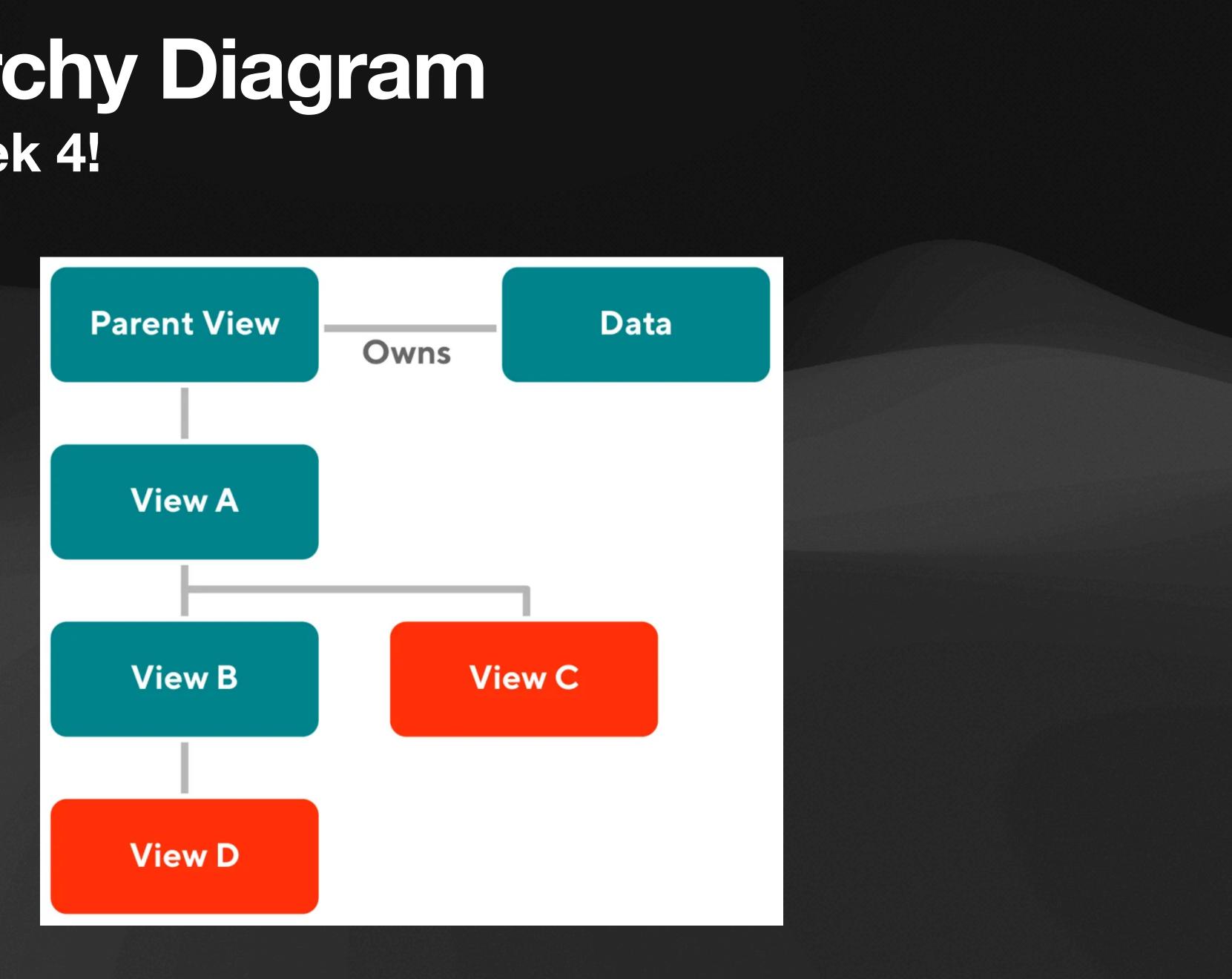

### High-fi Sketch

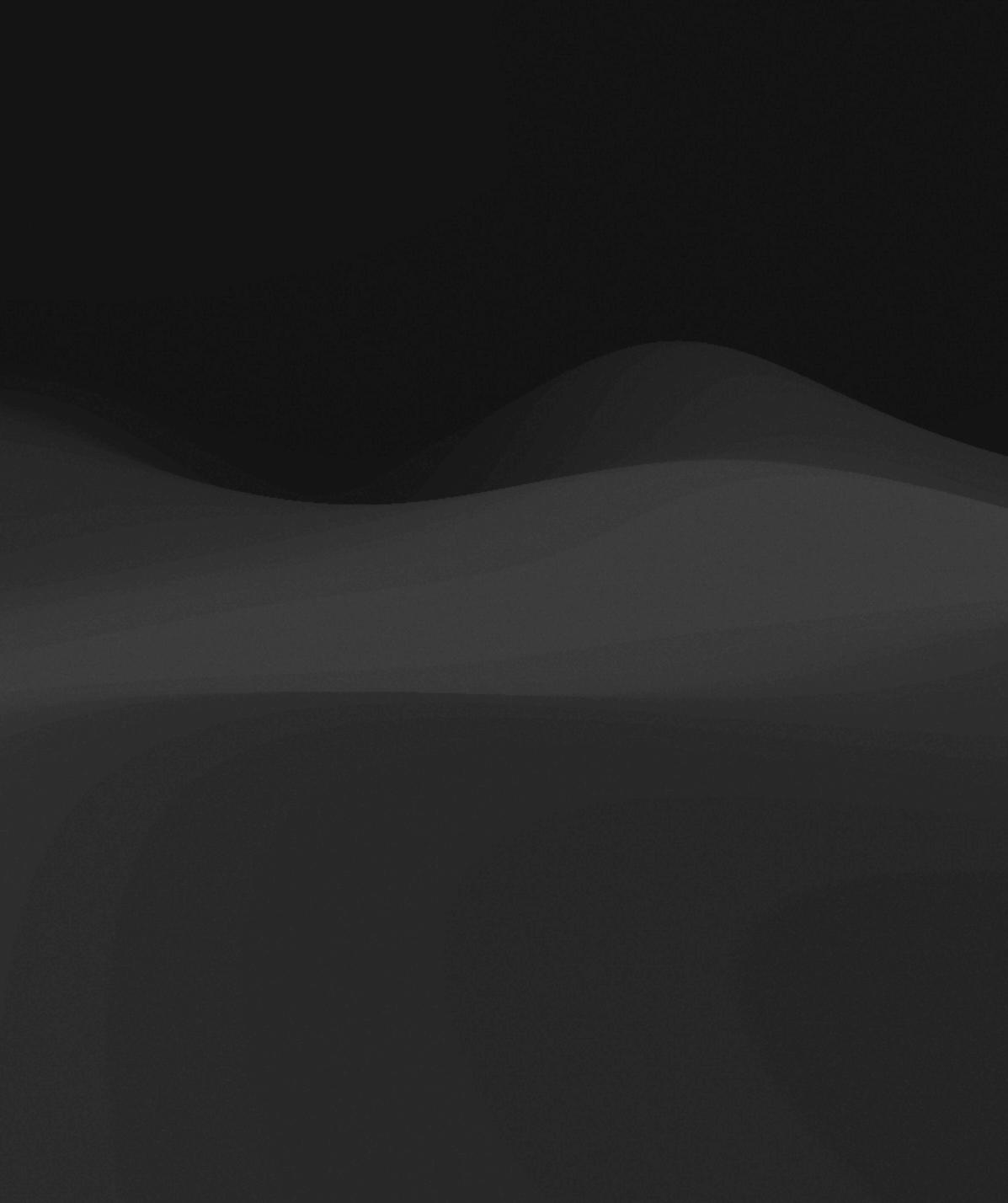

#### High-fi Sketch Definition

### A realistic, interactive prototype that closely resembles the final design of a project.

\*Sometimes also called a "high-fi wireframe" or "prototype"

#### High-fi Sketch Example

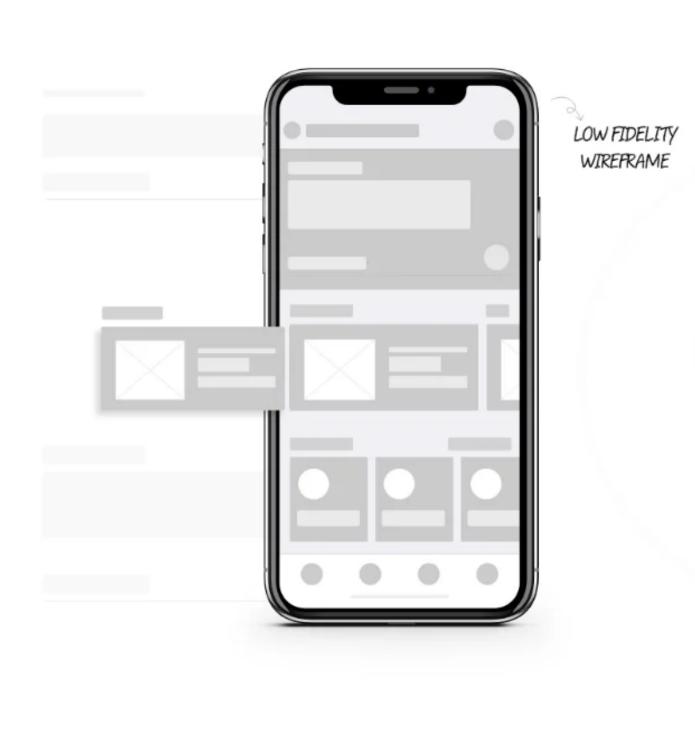

https://codiant.com/blog/low-fidelity-vs-high-fidelity-prototypes/

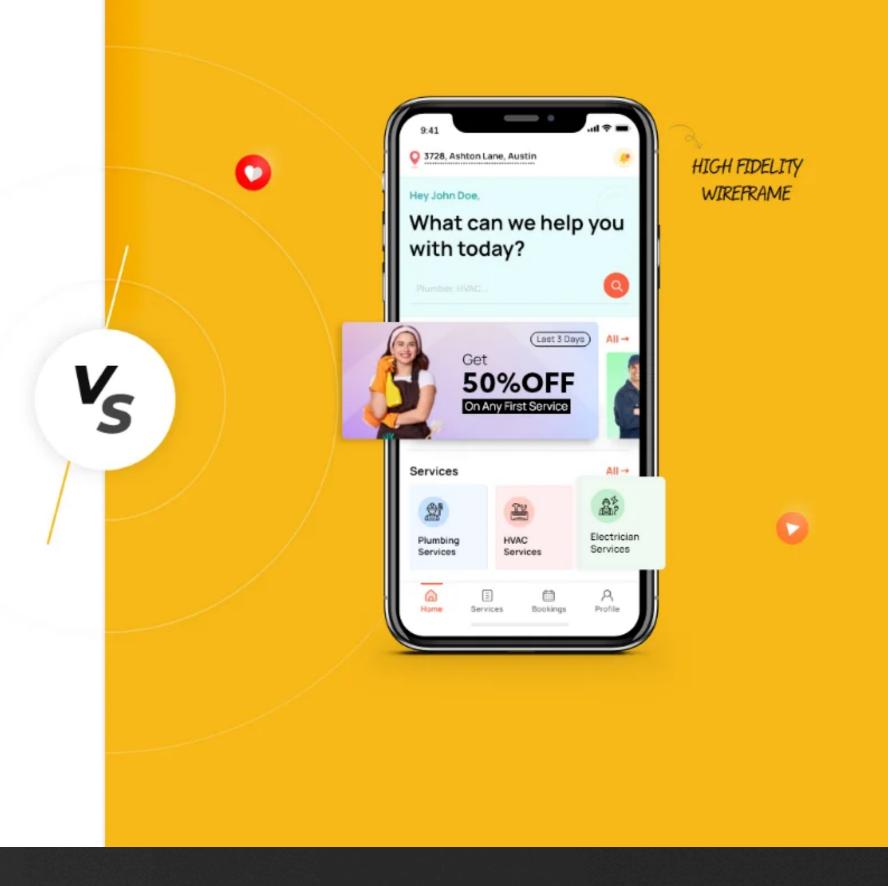

#### High-fi Sketch Tool: Figma

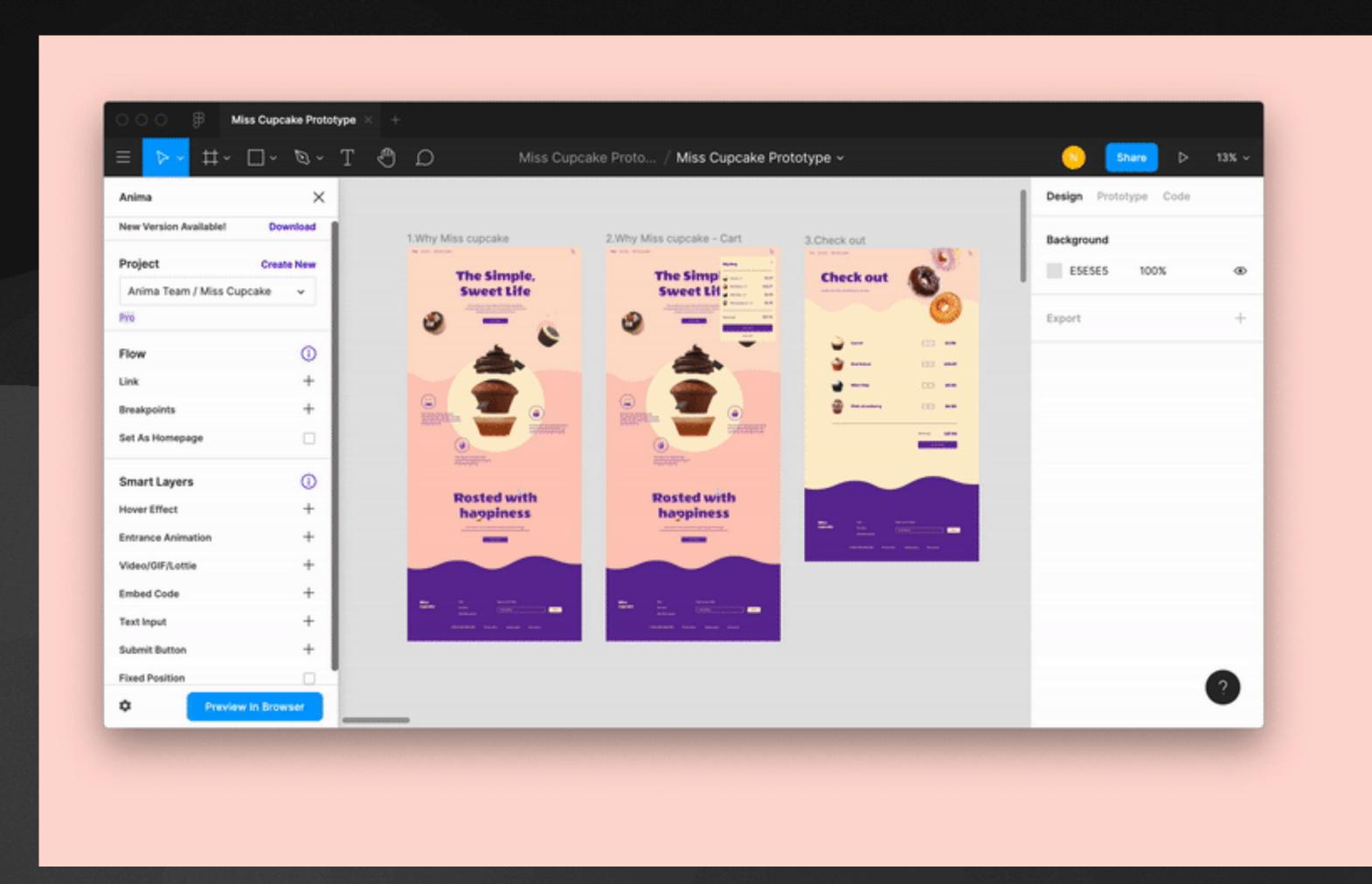

#### Draw

- Prototype interactions
- Simulate
- Access community assets/tools

## UI/UX Design: Starter Tips

DSGN 2570, Tom McQuaid, University of Pennsylvania

### 1. Visibility of system status

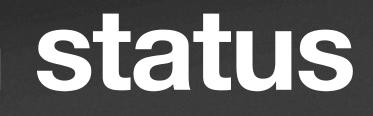

### Visibility of system status

# Keep users informed about what's going on.

### Visibility of system status

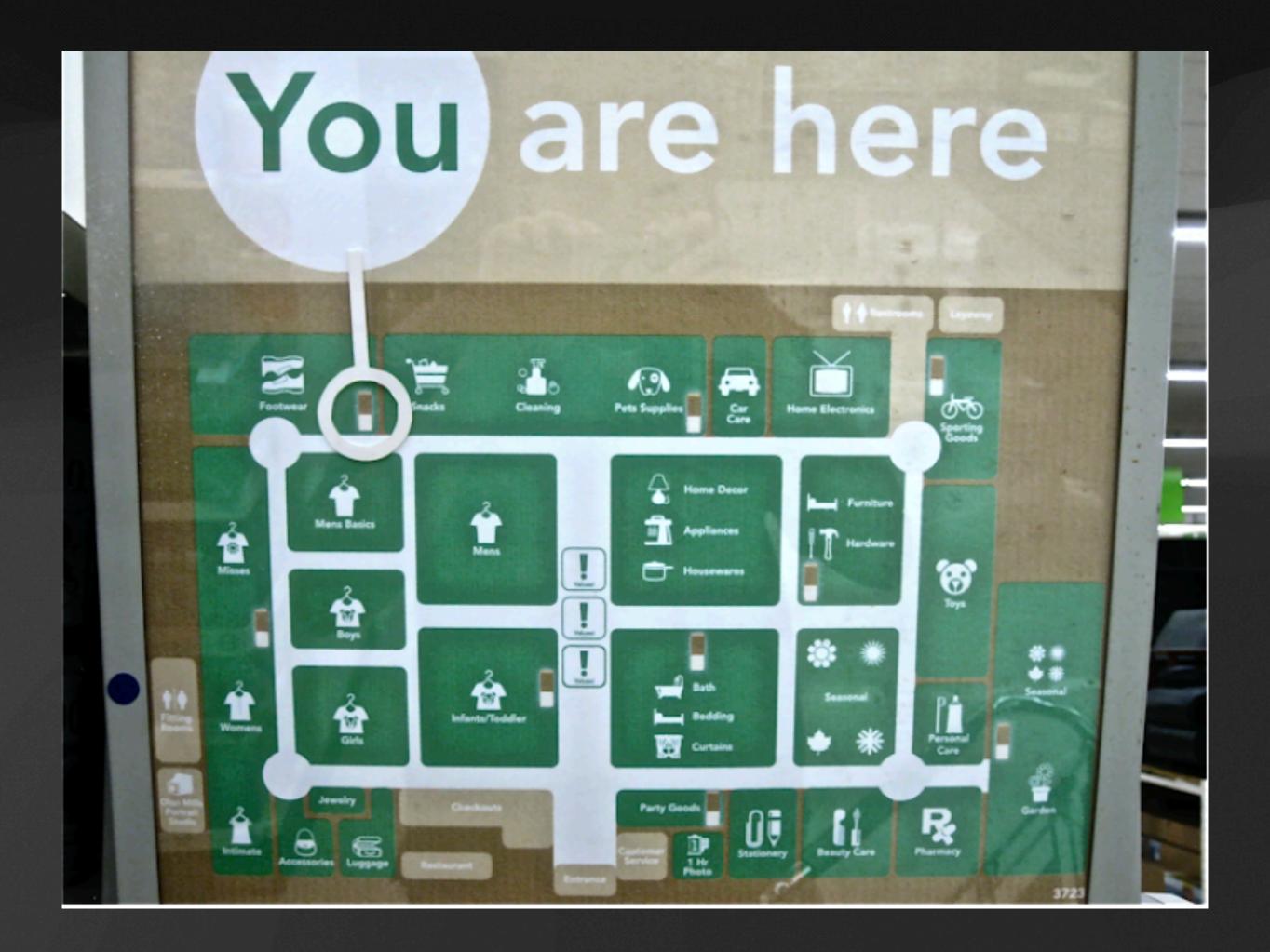

## Visibility of system status

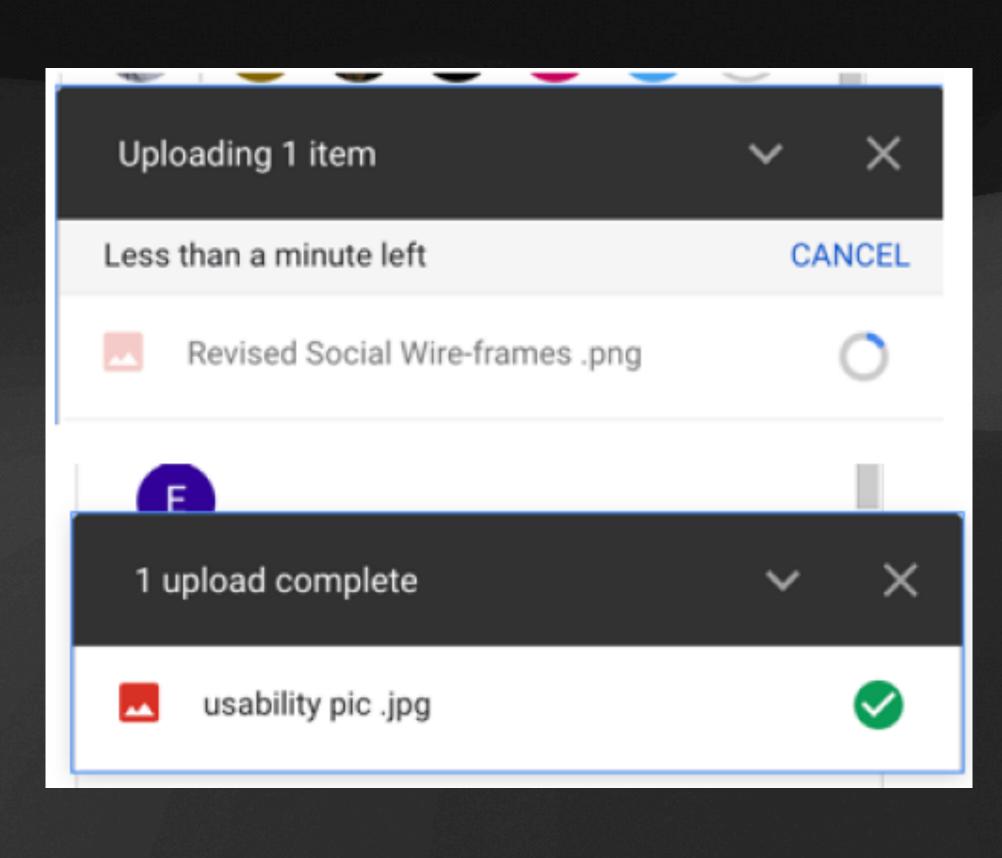

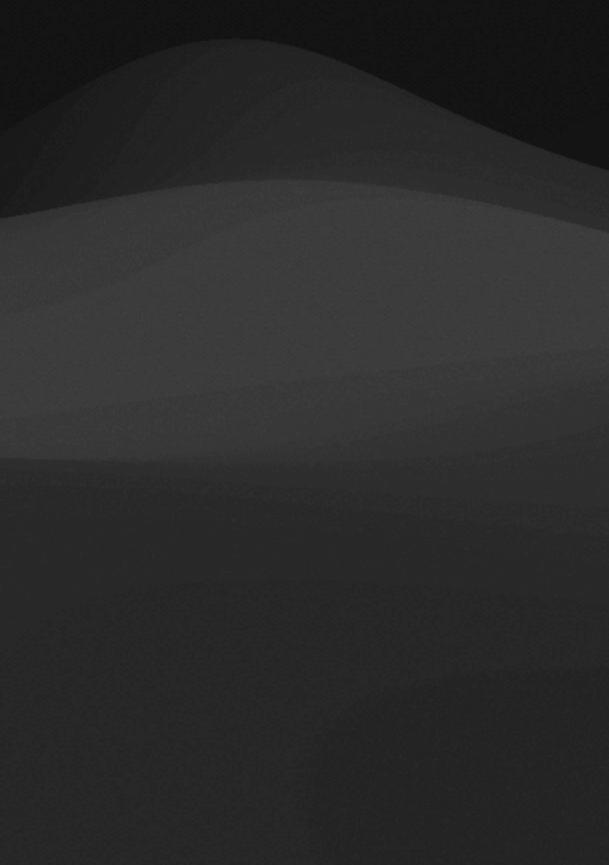

### Visibility of system status

Google

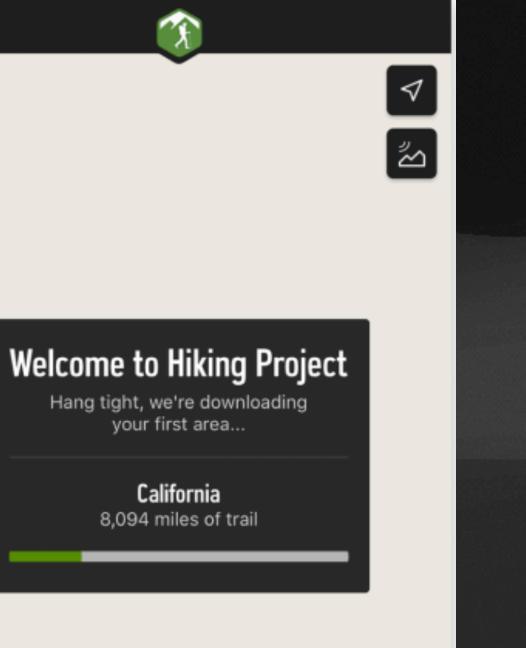

## Visibility of system status

ITFW LTE

2:02 AM

### Blackboard

ndkdjd

.....

🗹 Keep me logged in

Log In

 The credentials you typed are incorrect. Please
 true again try again.

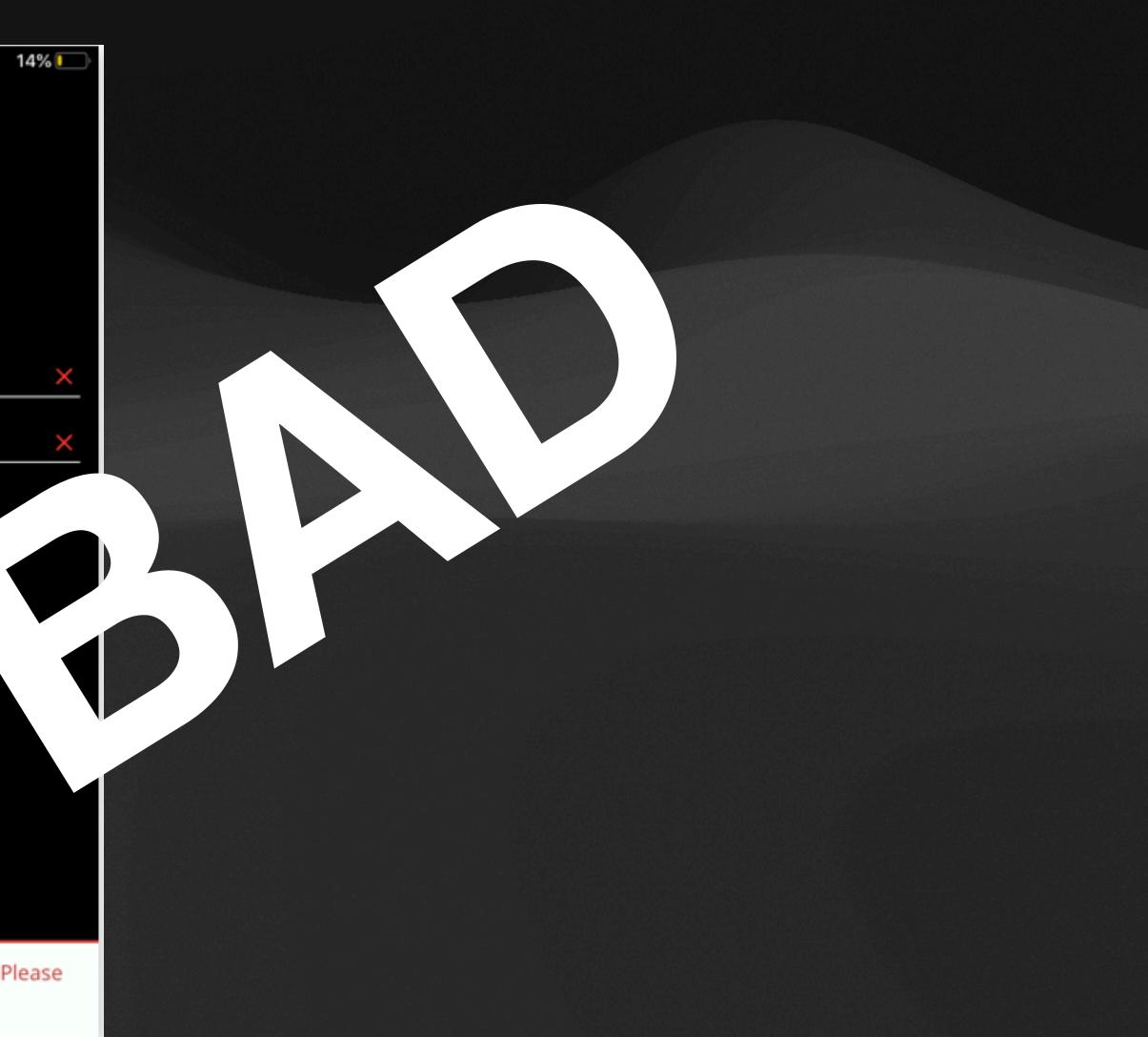

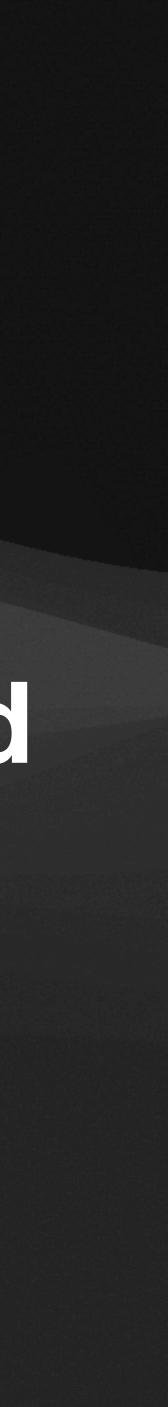

### Speak the users' language

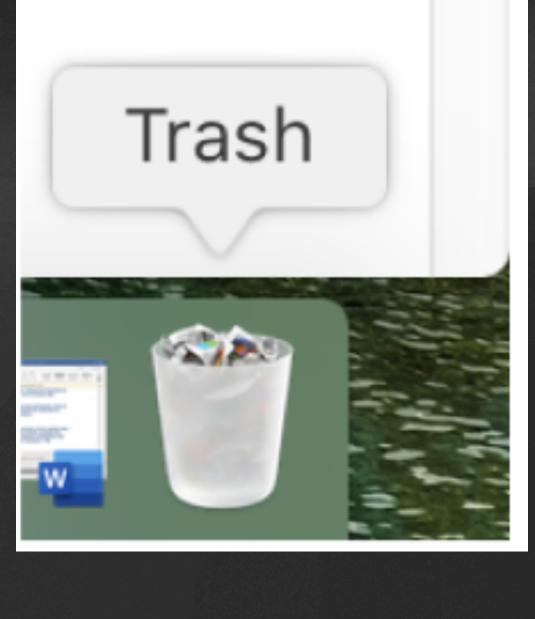

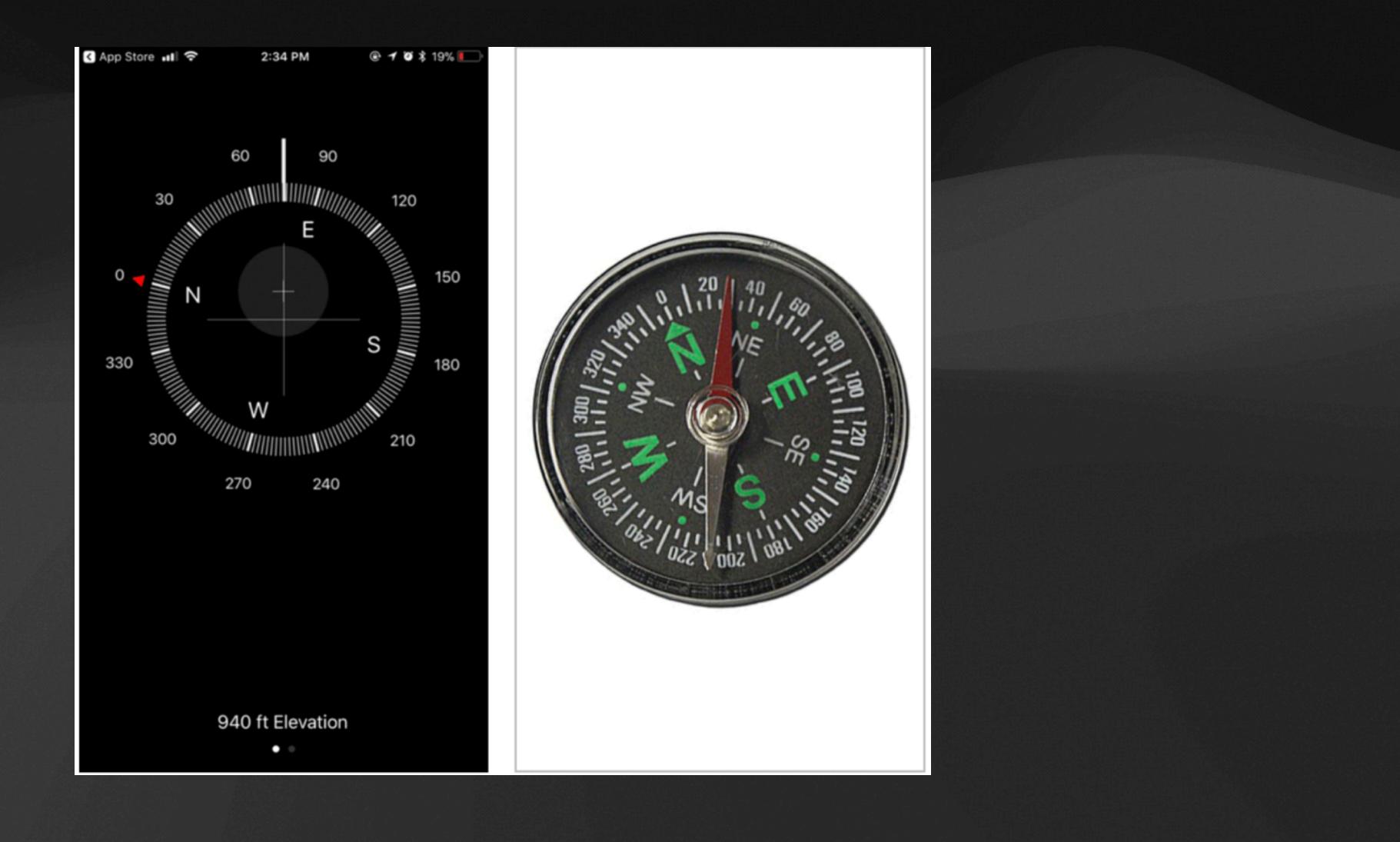

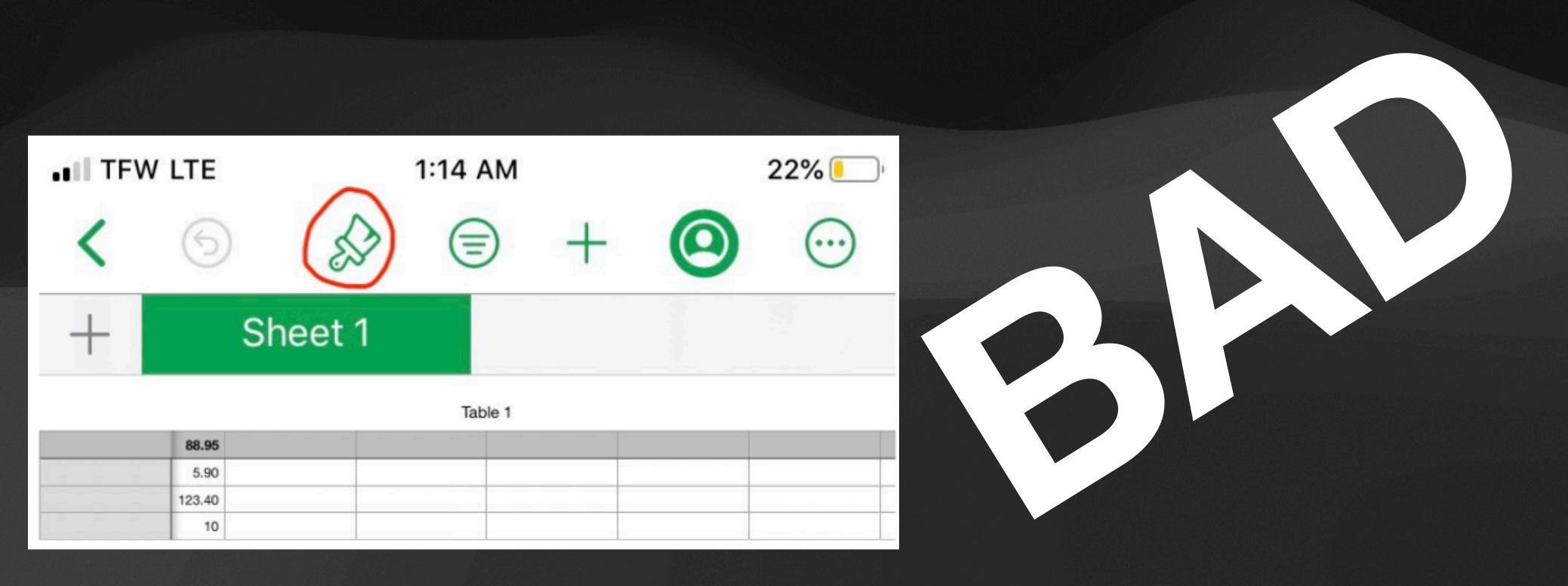

# Make it easy to leave a flow or undo an action

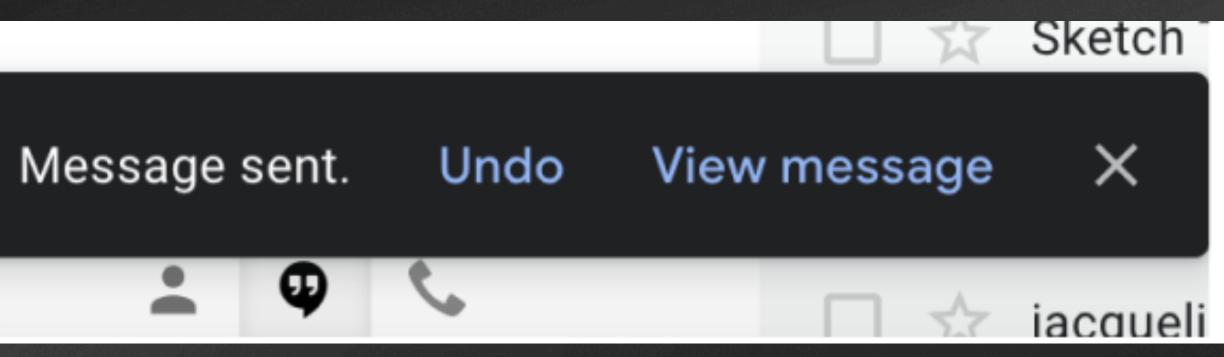

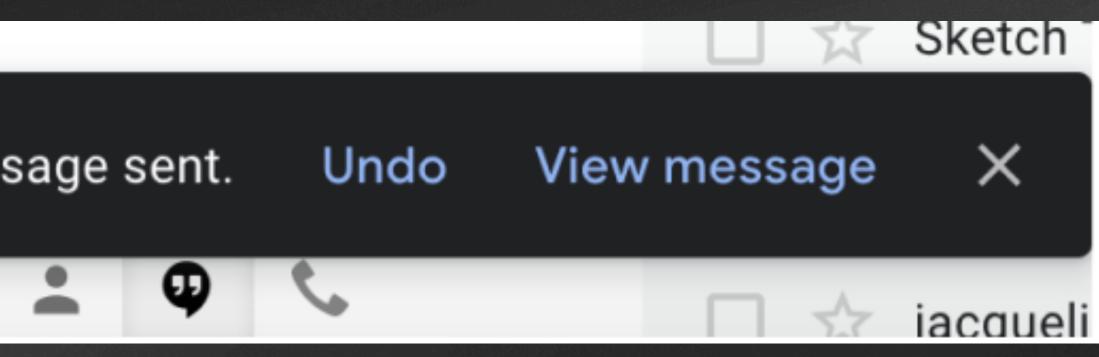

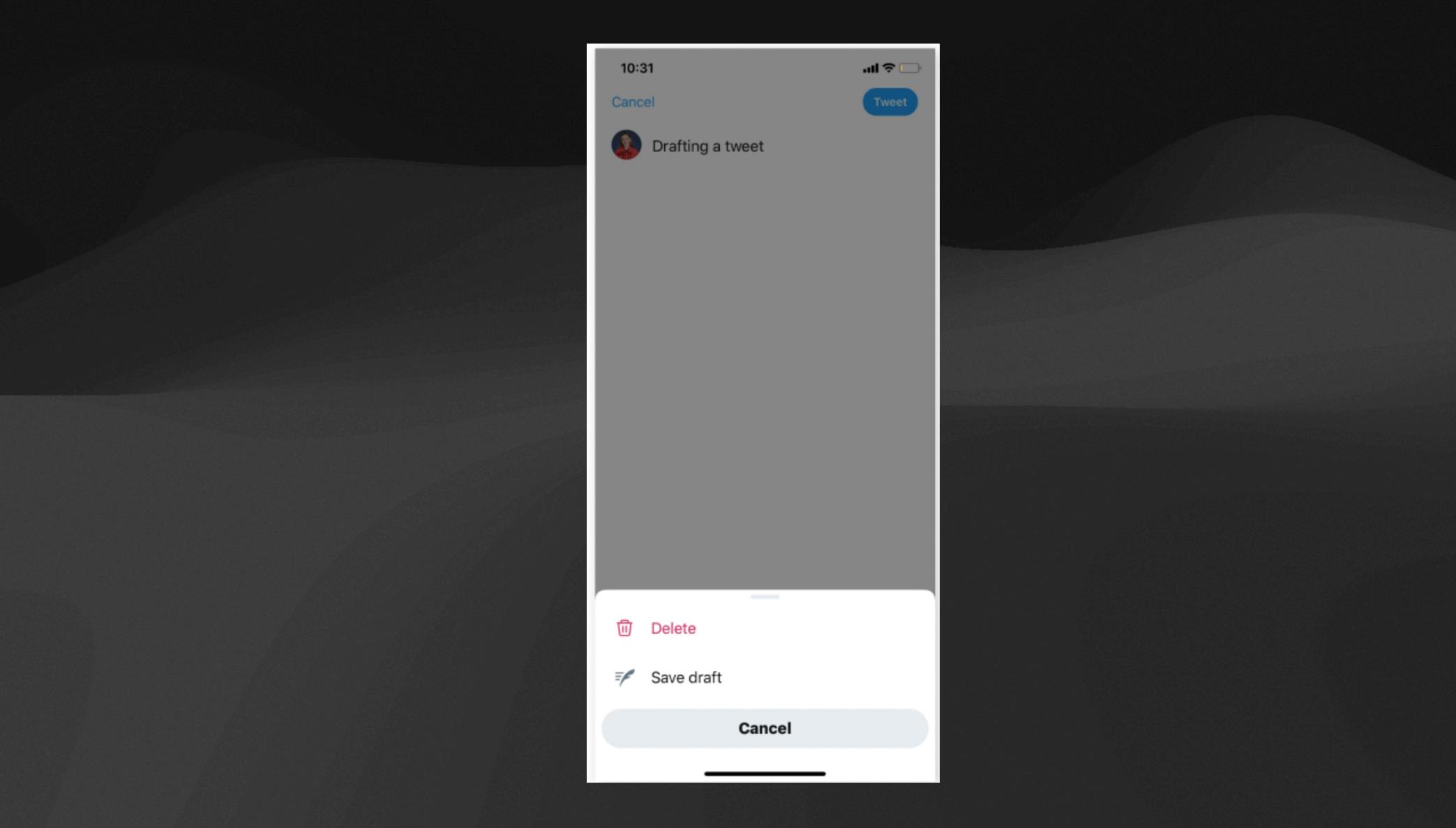

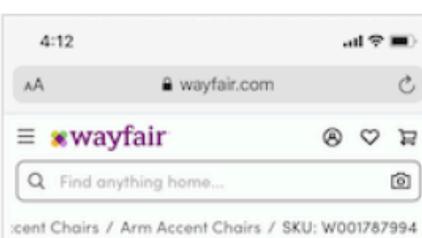

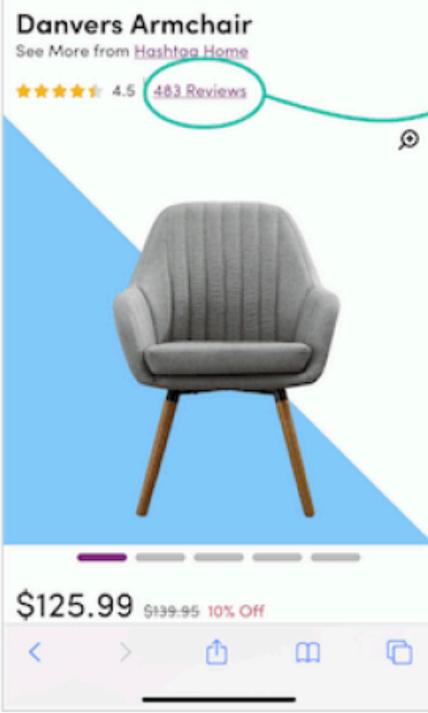

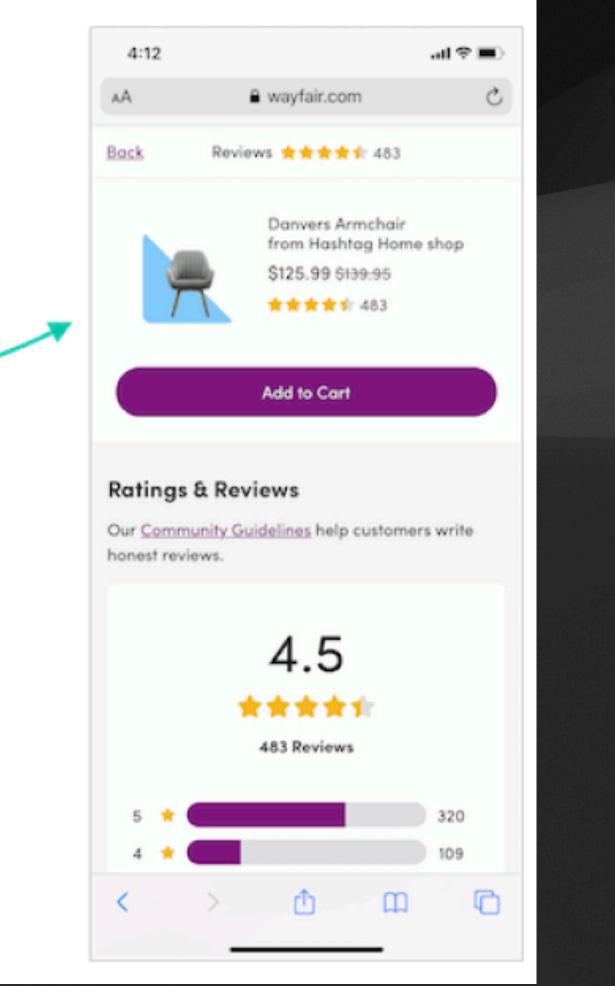

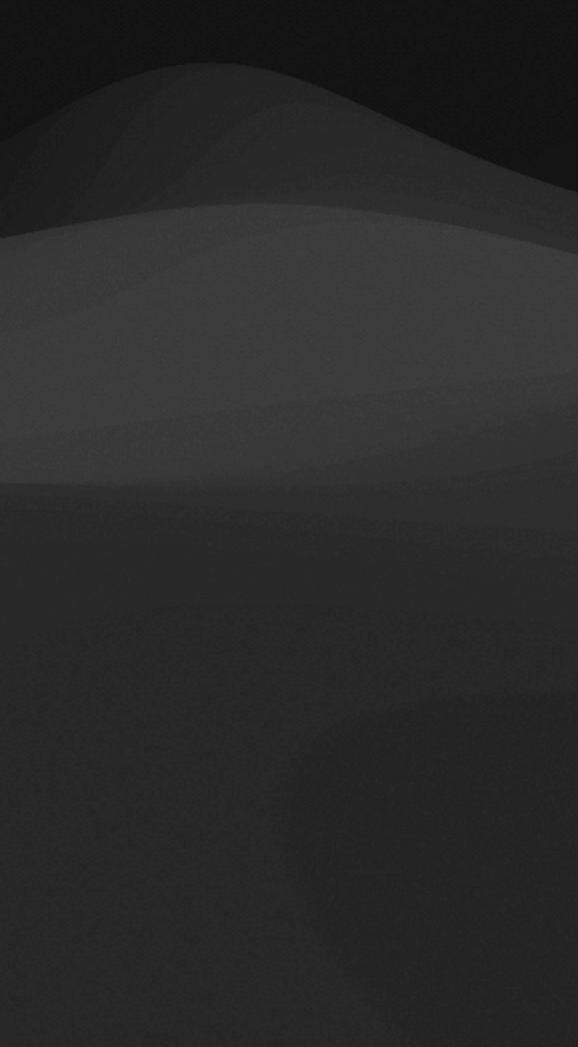

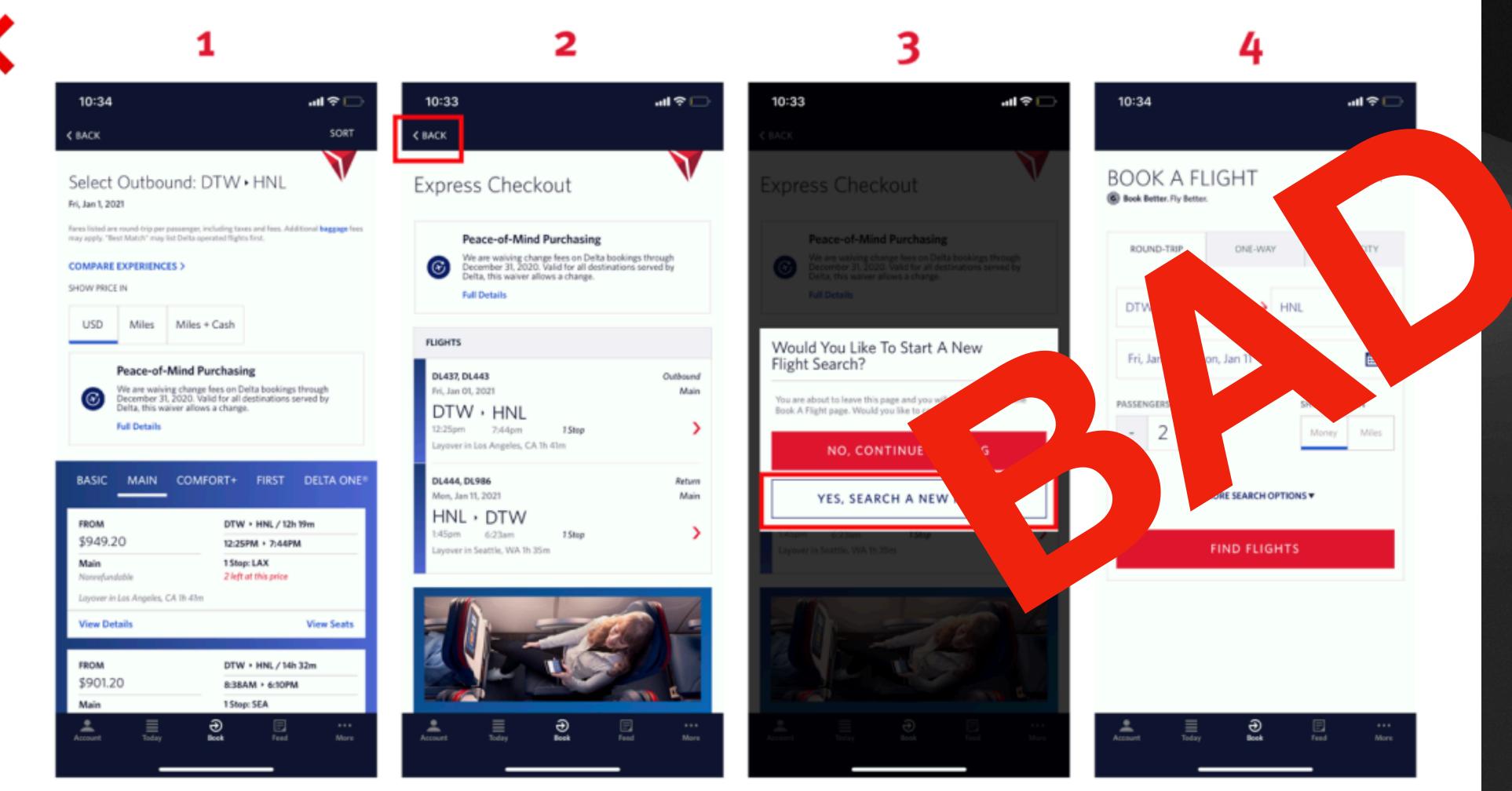

Jakob's Law: Users spend the majority of their time using products other than yours. They will expect your product to behave like all of those other products.

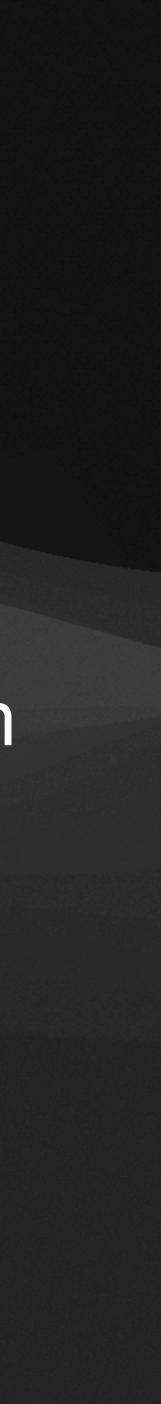

| Home Inse | ert Draw             | Design Layou                                            | t References                                           | Mailings | Review          | View           | Develope                    |
|-----------|----------------------|---------------------------------------------------------|--------------------------------------------------------|----------|-----------------|----------------|-----------------------------|
| Paste 🞸   | Calibri (Bo<br>B I U | v 12 v A*<br>v a∋ x, x²                                 | A"   Aa •   Ao<br>A • <u>P</u> • <u>A</u> •            |          | = ¥ *= •<br>≡ ≡ | ⊒ .<br>⊒ .   < | 2↓<br>> ₩ ~                 |
| Home Inse |                      |                                                         | Formulas Data                                          | Review   | View            | Develope       |                             |
| Paste ổ   | Calibri (Bo          | ody) v 12<br>J v ⊞ v Ø                                  | • A^ A° =<br>• A • ≡                                   | H H      |                 | €₽ ~<br>       | General<br>\$ ~ %           |
| Home Inse | ert Draw             | Design Trans<br>Layout ~ Cali<br>Reset B<br>Section ~ B | itions Animation<br>bri Light (Headings)<br>I 민 균 x² x |          |                 | _              | View A<br>E • IE •<br>E ■ E |

| r A  | crobat 🖓 T              | 'ell me                              |                        |                                                  |                      |                          |         | 🖻 Share                  | Comments |
|------|-------------------------|--------------------------------------|------------------------|--------------------------------------------------|----------------------|--------------------------|---------|--------------------------|----------|
| T    | AaBbCcDdE<br>Case Study | AaBbCcDdEe<br>Case Study             | AaBbCcDd<br>Case Study | <ul> <li>AaBbt</li> <li>List - Pro/Co</li> </ul> | Aa8bCcDdEe<br>Normal | > Styles<br>Pane         | Uictate | Create and S<br>Adobe Pl |          |
| nt < | Tell me                 |                                      | • <b>13</b> •          | 🔠 insert 🗸                                       | Σč<br>Z              | 7.0                      | - 4     | In Share                 | Comment  |
|      | -0 00 Co                | nditional Formal<br>rmatting as Tabl | t Cell                 | Delete v<br>Format v                             | Sor<br>Sor<br>Fill   | rt& Find &<br>Iter Selec | k Ideas | Create and<br>Adobe I    | d Share  |
| obat |                         |                                      |                        |                                                  |                      | _                        |         | 🖻 Share                  | Comments |
|      |                         | · · · · >                            | à 🗸 🛛 🔼                | 🗸 🌀 Shapes                                       | •• -                 | - 2-                     | 🗠 v 🛛 🙋 |                          | Ch.      |

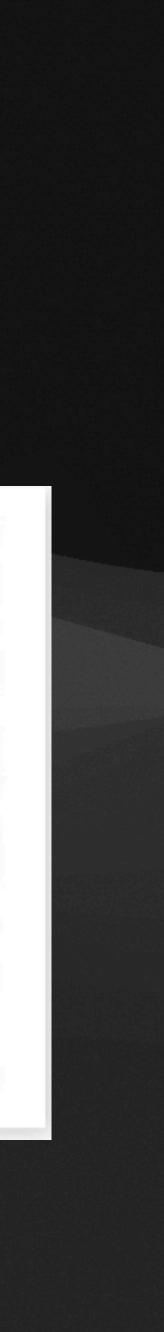

| UTTON STYL               | ES              |                                |                 |            |              |            |   |   |   |      |       |                                |           |           |                 |                  |                                             |
|--------------------------|-----------------|--------------------------------|-----------------|------------|--------------|------------|---|---|---|------|-------|--------------------------------|-----------|-----------|-----------------|------------------|---------------------------------------------|
| andard button            | Inactive button | Warning button                 | Positive button |            |              |            |   |   |   |      |       |                                |           |           |                 |                  |                                             |
| BUTTON                   |                 | BUTTON                         | BUTTON          |            |              |            |   |   |   |      |       |                                |           |           |                 |                  |                                             |
| andard button pressed    |                 | Long button                    |                 |            |              |            |   |   |   |      |       |                                |           |           |                 |                  |                                             |
| BUTTON                   |                 |                                | BUTTON          |            |              |            |   |   |   |      |       |                                |           |           |                 |                  |                                             |
| andard button with hover |                 | Long inactive button           |                 |            |              |            |   |   |   |      |       |                                |           |           |                 |                  |                                             |
| BUTTON                   |                 | FORM FIELDS                    |                 |            |              |            |   |   |   |      |       |                                |           |           |                 |                  |                                             |
|                          |                 | Generic feild                  |                 | Focused fo | rm feild     |            |   |   |   |      |       |                                |           |           |                 |                  |                                             |
|                          |                 | Email                          |                 | Email      |              |            |   |   |   |      |       |                                |           |           |                 |                  |                                             |
|                          |                 |                                |                 | (Optional  | al secondar; | y text)    |   |   |   |      |       |                                |           |           |                 |                  |                                             |
|                          |                 | Form with active action button |                 | Form with  | successful o | data imput | t |   |   |      |       |                                |           |           |                 |                  |                                             |
|                          |                 | Email                          |                 | Email      |              |            |   |   |   |      |       |                                |           |           |                 |                  |                                             |
|                          |                 | (optional secondary text)      |                 | Success    |              |            |   |   |   |      |       |                                |           |           |                 |                  |                                             |
|                          |                 | Email                          |                 | ONS        |              |            |   |   |   |      |       |                                |           |           |                 |                  |                                             |
|                          |                 | (optional secondary text)      |                 |            | $\sim$       | 0          |   |   |   |      |       |                                |           |           |                 |                  |                                             |
|                          |                 |                                | Ċ               | Ô          | $\odot$      | 9          | 8 | 8 | 9 | 9 () | 9 🕛 🖗 | 9 () 🕅 🕅                       | 9 🕔 🖄 🦓 Q |           | 9 (U 🕅 🧖 🤇 🦲 🔍  | ) () 🖓 🖏 Q 💌 💙 🕂 | ) 🕔 🖓 🛇 🔇 🕗 🔸 🕅                             |
|                          |                 |                                | <u>C</u>        | 12         | 8            | >          | < |   | ~ | ~ ~  | > > > | <ul> <li></li> <li></li> </ul> | ✓ ∧ > < ✓ | > < < < > | > < < < -> < -> | ✓ ∧ → < _ ~ ∧    | A > < · · A · · · · · · · · · · · · · · · · |
|                          |                 |                                |                 |            |              |            |   |   |   |      |       |                                |           |           |                 |                  |                                             |

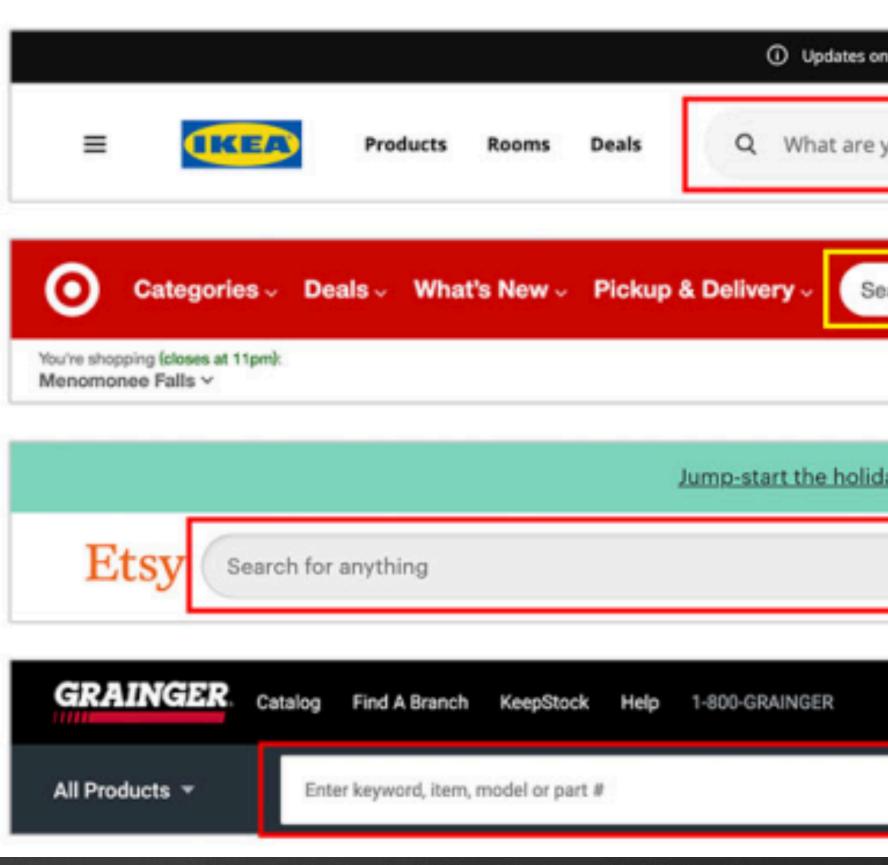

| in safe shopping in our stores |          |           |         |            |                       |                             |          | ~        |
|--------------------------------|----------|-----------|---------|------------|-----------------------|-----------------------------|----------|----------|
| you looking for?               |          |           |         | Ô          |                       | B /                         | R 0      | ⇔        |
| earch                          |          |           |         |            |                       | ٩                           | Rachel ~ | )<br>E   |
|                                | Registry | Weekly Ad | RedCard | Gift Cards | Find St               | ores Ord                    | iers ♡   | ~ More   |
|                                |          |           |         |            |                       |                             |          |          |
| days with 20%+ off! Shop       | Sales >  |           |         |            |                       |                             |          | ×        |
|                                |          |           |         | Q          | <b>O</b><br>Favorites | Q <sup>6</sup><br>Updates ↓ |          | ₩<br>art |
|                                |          |           |         |            |                       | Registe                     | r Sign I | n 🔻      |
|                                |          |           | Q       | Bulk (     | Order 🔻               | My Acc                      | ount 🔻   | μ        |
|                                |          |           |         |            |                       |                             |          |          |

| eZ Arrival                                            | eZ Arrival                            |
|-------------------------------------------------------|---------------------------------------|
| Ŧ                                                     |                                       |
| Guarantor                                             |                                       |
| Responsibility for Payment                            | Please review th<br>record will be up |
| Budiu, Raluca                                         |                                       |
|                                                       |                                       |
| *We have this person on file to pay for costs not cov |                                       |
| Yes No                                                | 1 C - C                               |
| *Would you like to use insurance to pay for this appo |                                       |
| Use insurance Do not bill insurance                   | This inform                           |
|                                                       |                                       |
| NEXT FINISH LATER                                     | BACK                                  |
|                                                       |                                       |
|                                                       |                                       |

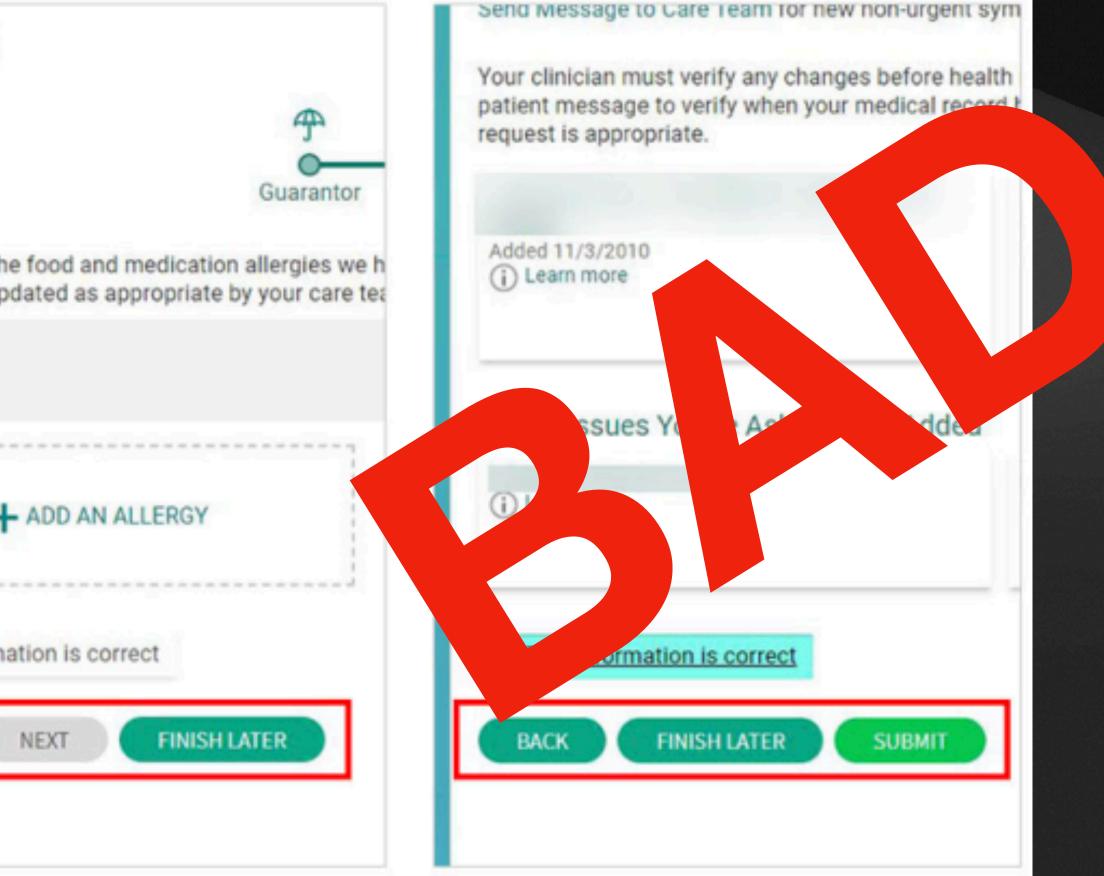

# Provide relevant information. Remove clutter.

| About Store                           | Google                                      | Gmail Images |       | Sign in  |
|---------------------------------------|---------------------------------------------|--------------|-------|----------|
|                                       | ۹                                           |              |       |          |
|                                       | Google Search I'm Feeling Lucky             |              |       |          |
|                                       | Shop Spring 2024's must-try trends          |              |       |          |
|                                       |                                             |              |       |          |
|                                       |                                             |              |       |          |
| Advertising Business How Search works | Our third decade of climate action: join us | Privacy      | Terms | Settings |

Anything

forget

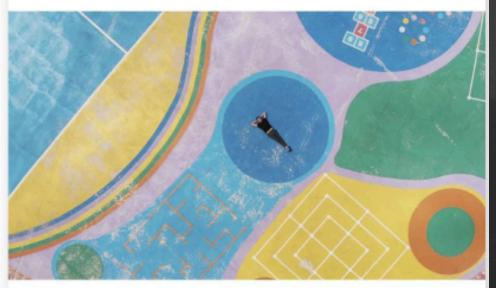

Success is largely based on what you know everything you know informs the choices you make. And those choices are either getting you closer to what you want or increasing the distance between you and

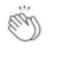

### How to Train Your Brain to Remember Almost

, ---- --- ------- --- p--------

Four techniques for storing knowledge you might otherwise

🔞 Thomas Oppong October 16 · 5 min read ★

Photo: tunart/Getty

AА

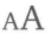

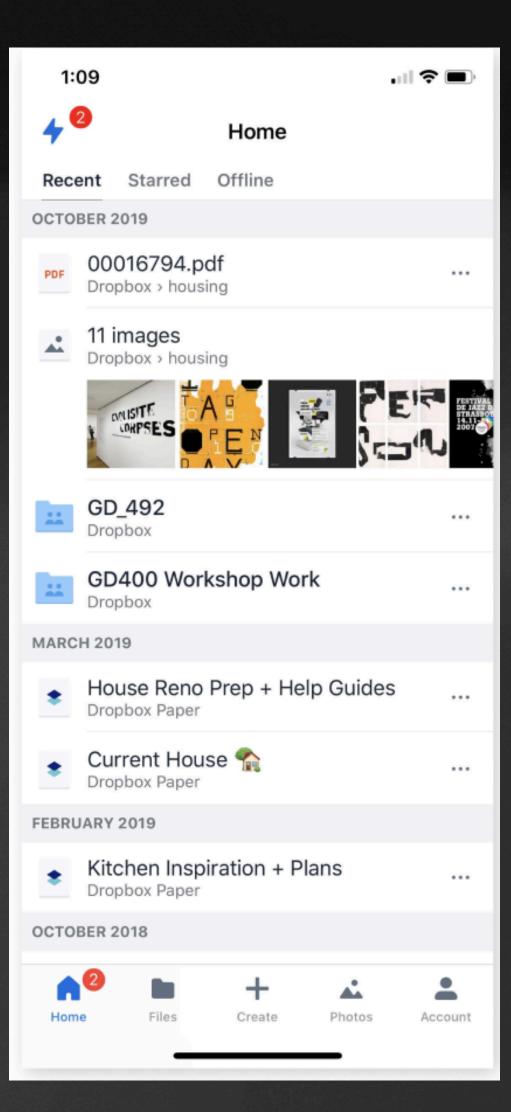

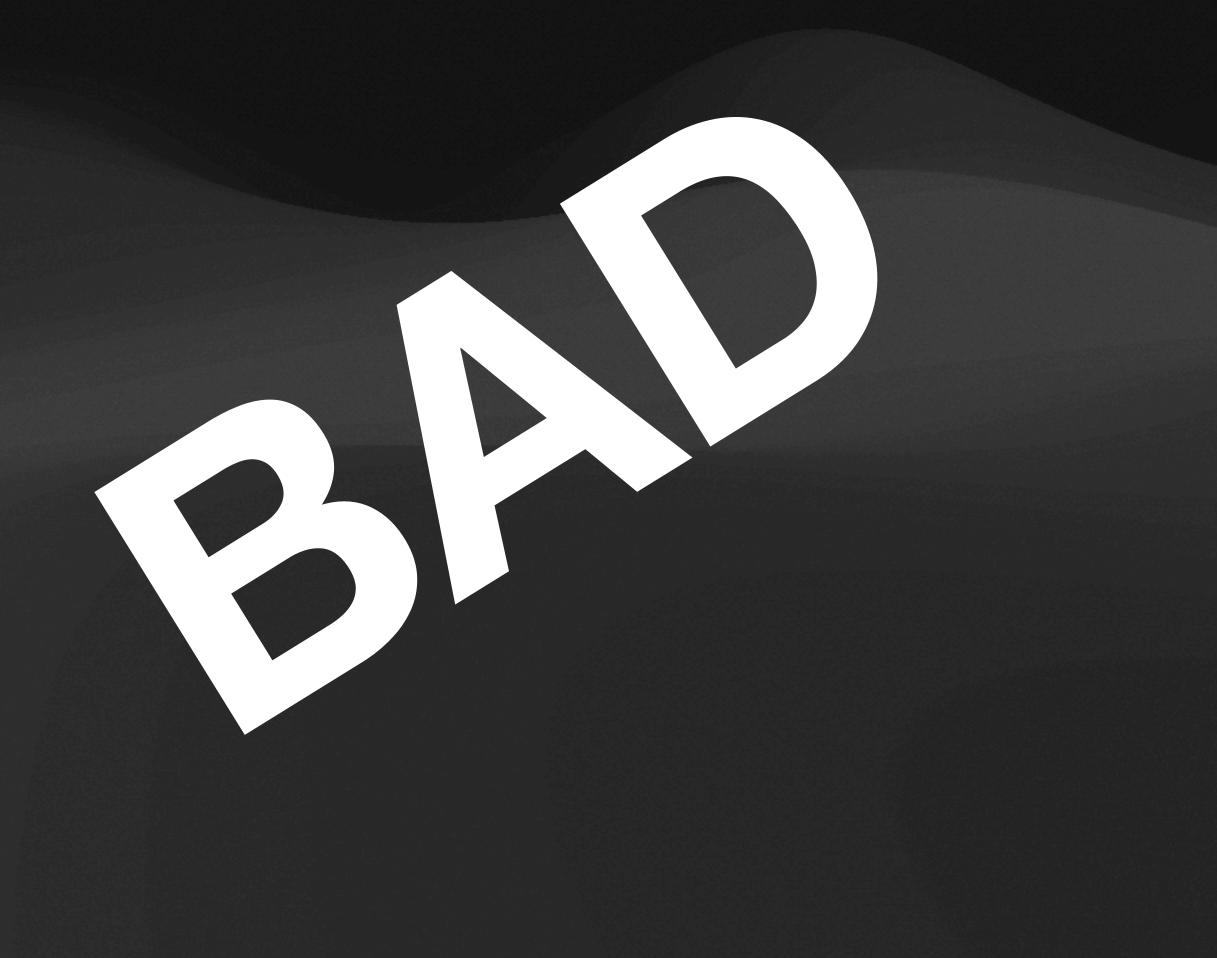

| E 1040                    | Department of the Treasury-Internal                                |                                     | 2017                  | OMB No. 1545-007 | 74    |
|---------------------------|--------------------------------------------------------------------|-------------------------------------|-----------------------|------------------|-------|
| For the year Jan. 1-Dec   | . 31, 2017, or other tax year beginning                            | g                                   | , 2017, ending        |                  | , 20  |
| Your first name and i     | nitial                                                             | Last name                           |                       |                  |       |
|                           | se's first name and initial<br>per and street). If you have a P.O. | Last name<br>box, see instructions. |                       |                  | A     |
| City, town or post office | e, state, and ZIP code. If you have a                              | foreign address, also complete      | spaces below (see ins | tructions).      |       |
| Foreign country name      | 9                                                                  | Foreign pr                          | ovince/state/county   | Foreiç           | gn po |

. . . .

IRS Use Only-Do not write or staple in this space.

| 0          | See separate instructions.                                                                                      |
|------------|----------------------------------------------------------------------------------------------------|
|            | Your social security number                                                                                     |
|            |                                                                                                    |
|            | Spouse's social security number                                                                                 |
|            |                                                                                                    |
| Apt. no.   | A Make sure the SSN(s) above and on line 6c are correct.                                                        |
|            | Presidential Election Campaign                                                                                  |
|            | Check here if you, or your spouse if filing                                                                     |
| ostal code | jointly, want \$3 to go to this fund. Checking<br>a box below will not change your tax or<br>refund. You Spouse |
|            |                                                                                                    |
|            |                                                                                                    |

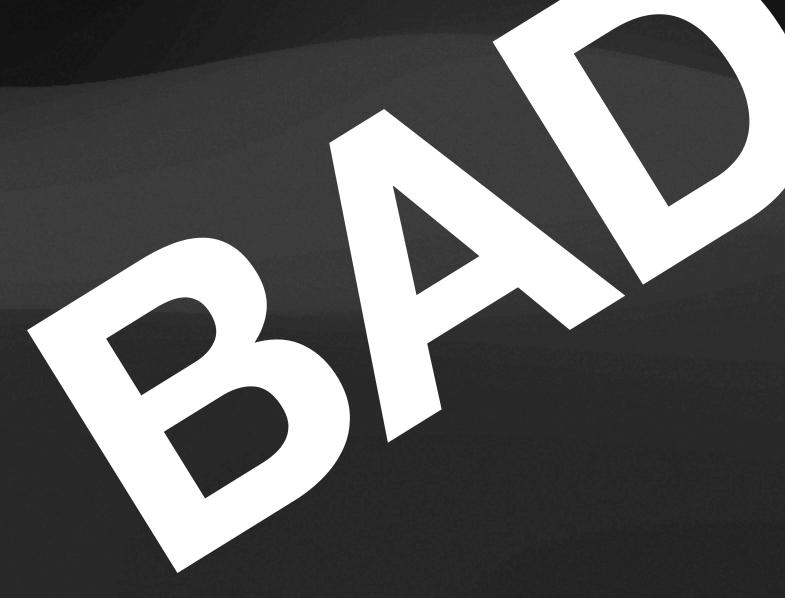

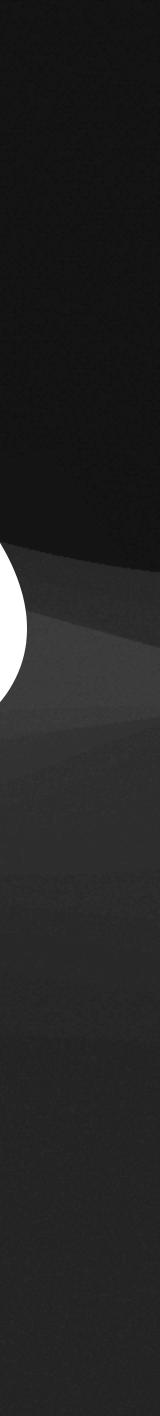

### Read More... If you have time, check this out:

### **Book:** Refactoring UI

https://www.dropbox.com/s/ q1gmc3fftuhwxgq/Refactoring UI v1.0.2.pdf?dl=0

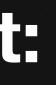

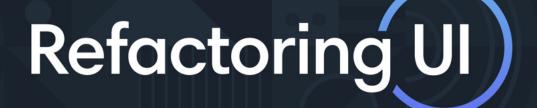

by Adam Wathan & Steve Schoger

# Accessibility

DSGN 2570, Tom McQuaid, University of Pennsylvania

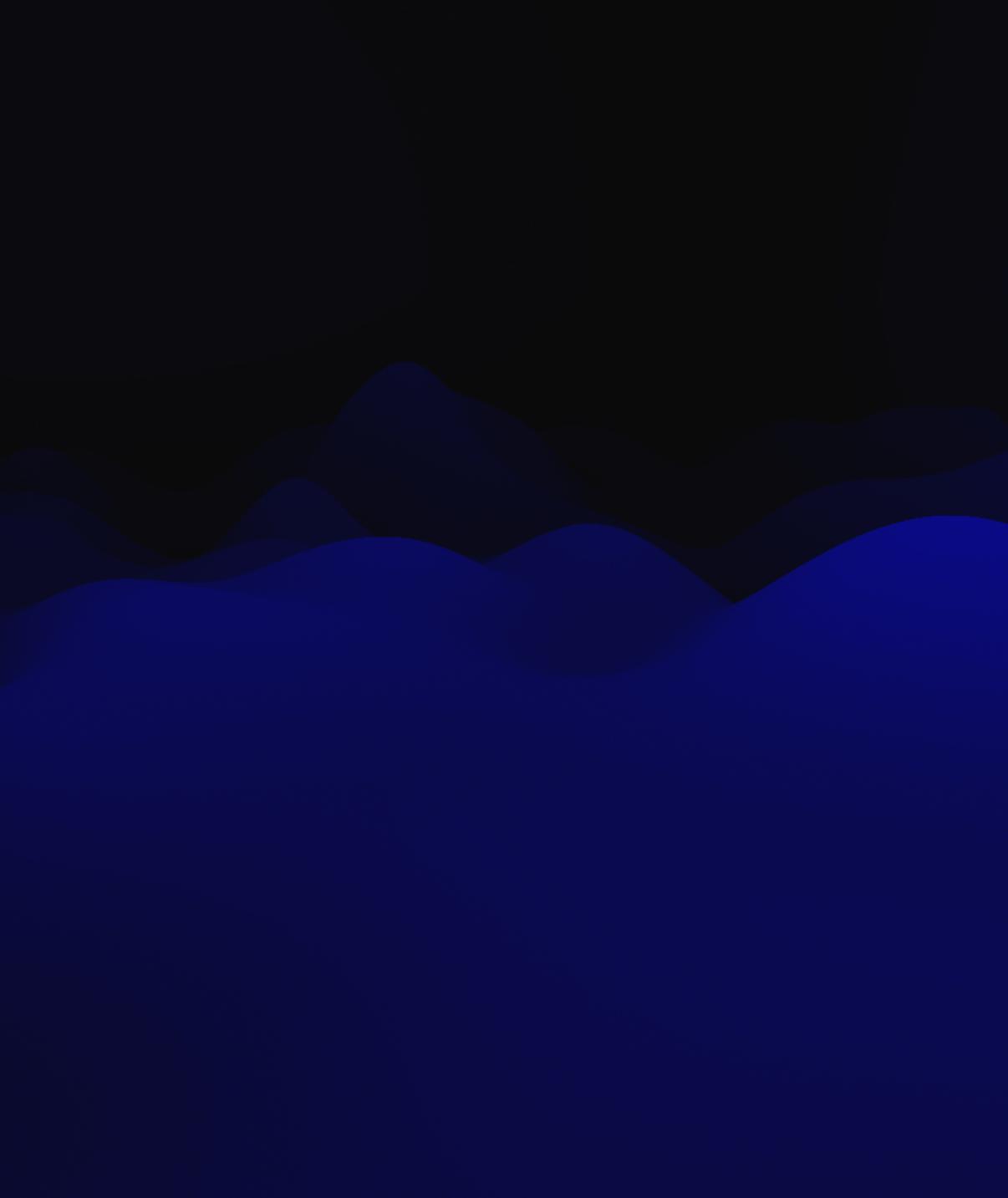

## Why Accessibility?

- By making your product accessible, you are ensuring that users with disabilities have a good user experience
- difficult or impossible for some people to use

Many existing sites have accessibility barriers that make them

### Who Determines What's Accessible?

- community that develops web standards
- wide range of accessibility best practices: <u>https://</u> www.w3.org/TR/WCAG20/

The World Wide Web Consortium (W3C) is an international

Their Web ContentAccessibility Guidelines (WCAG) covers a

## Groups to Consider for

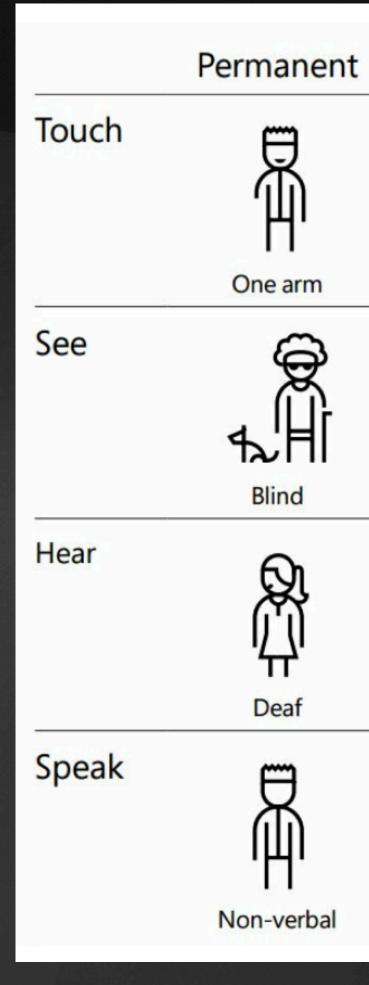

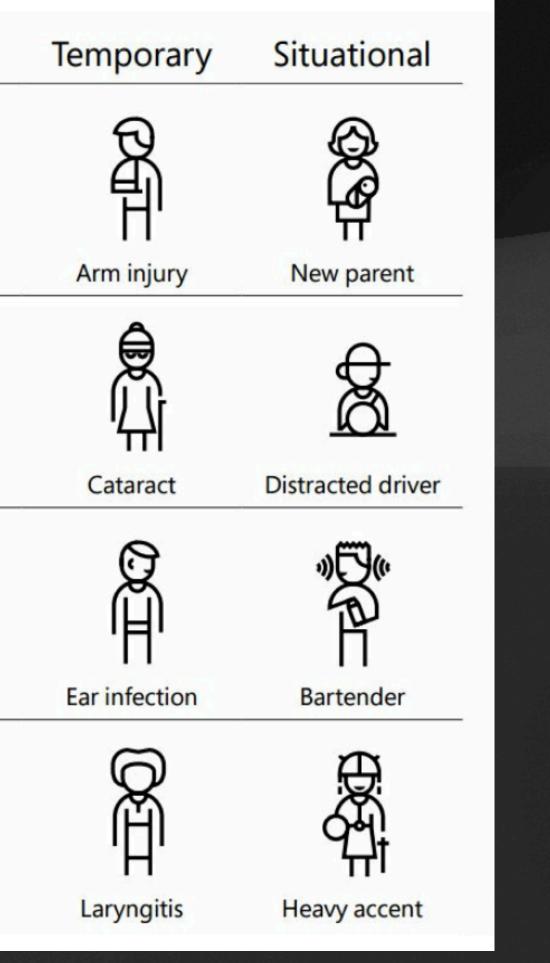

### Accessibility and Color

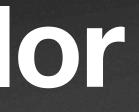

## Don't Use Color Alone to Convey Information

| Sign | up | for | Pa |
|------|----|-----|----|
|------|----|-----|----|

### Personal Account

Shop, receive money, or just pay someone back for lunch. All without sharing your payment info.

| _ |   |   |   |   |   |  |
|---|---|---|---|---|---|--|
| ⊢ | n | ٣ | ٦ | a | ı |  |
| _ |   | L | Ð | а | I |  |

Create your pass

Confirm your pass

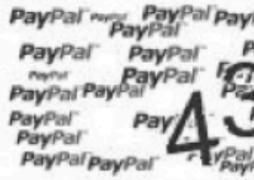

Code

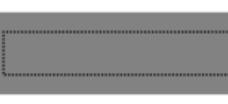

### yPal, it's free.

|                                                                                                    | <u></u> |
|----------------------------------------------------------------------------------------------------|---------|
|                                                                                                    |         |
| word                                                                                                    | ٩       |
|                                                                                                    |         |
| sword                                                                                                    | ٩       |
| Pal' PayPal'<br>ayPal' PayPal'<br>Pal' PayPal' PayPal'<br>Pal' PayPal' PayPal'<br>PayPal' PayPal' PayPal'<br>PayPal' PayPal' PayPal'<br>PayPal'PayPal' PayPal'<br>PayPal'PayPal'PayPal'<br>PayPal'PayPal'PayPal' |         |
|                                                                                                    |         |
| Continue                                                                                                    |         |

### Huh?

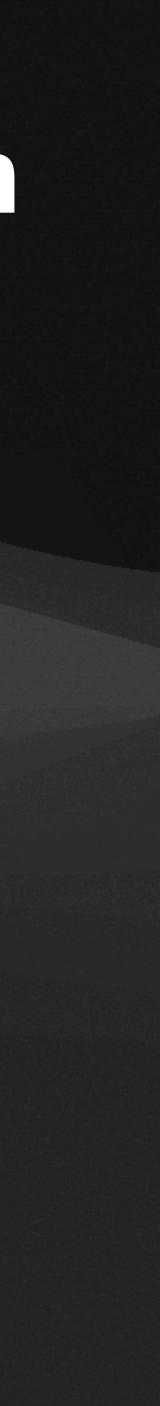

## Don't Use Color Alone to Convey Information

| Sign | up | for | Pa |
|------|----|-----|----|
|------|----|-----|----|

| Personal | Account |
|----------|---------|
|----------|---------|

Shop, receive money, or just pay someone back for lunch. All without sharing your payment info.

| _ |   |    |    |   |
|---|---|----|----|---|
| _ | m | 20 | 31 |   |
|   |   | 10 | 21 |   |
|   |   | 10 |    | L |

Create your pass

Confirm your pass

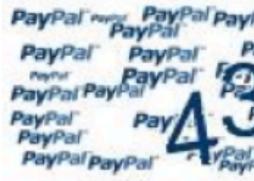

Code

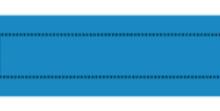

### ayPal, it's free.

|                                                                                                    | ± |
|----------------------------------------------------------------------------------------------------|---|
| word                                                                                                    | ٩ |
| sword                                                                                                    | ٩ |
| Pal' PayPal'<br>PayPal' PayPal'<br>Pal' PayPal' PayPal'<br>Pal' PayPal' PayPal'<br>PayPal' PayPal' PayPal'<br>PayPal' PayPal' PayPal'<br>PayPal'PayPal' PayPal<br>PayPal'PayPal' PayPal<br>PayPal'PayPal' PayPal<br>PayPal'PayPal' PayPal<br>PayPal'PayPal' PayPal<br>PayPal'PayPal' PayPal<br>PayPal'PayPal' PayPal<br>PayPal'PayPal' PayPal<br>PayPal'PayPal' PayPal |   |
|                                                                                                    |   |
| Continue                                                                                                    | ] |

Oh.

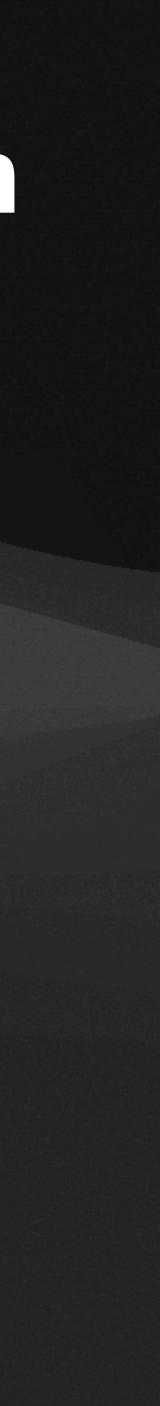

## Don't Use Color Alone to Convey Information

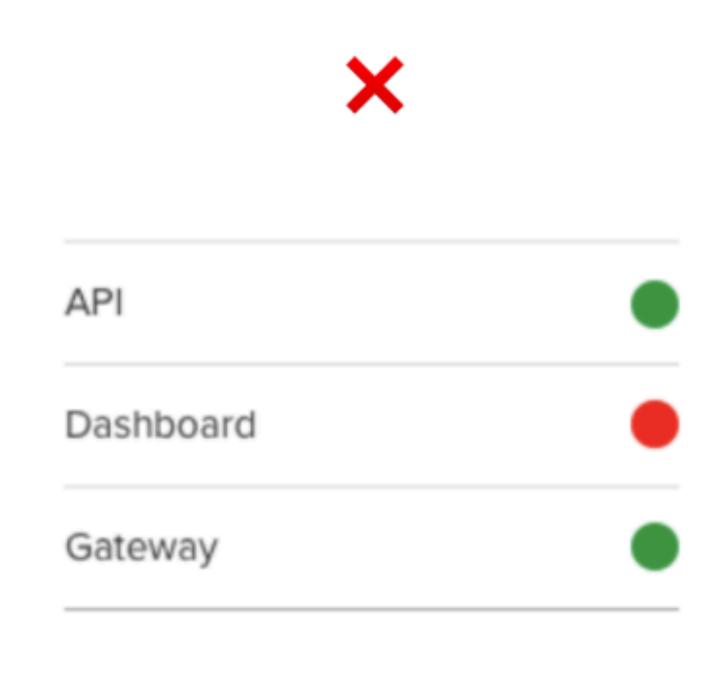

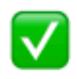

| API       |                      |
|-----------|----------------------|
| Dashboard | •                    |
| Gateway   | <ul> <li></li> </ul> |

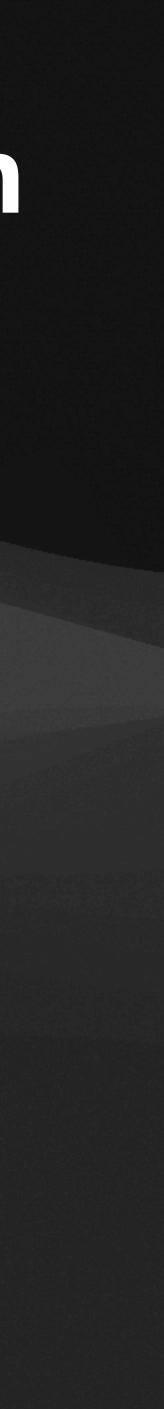

### ...but don't take it too far, either

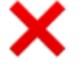

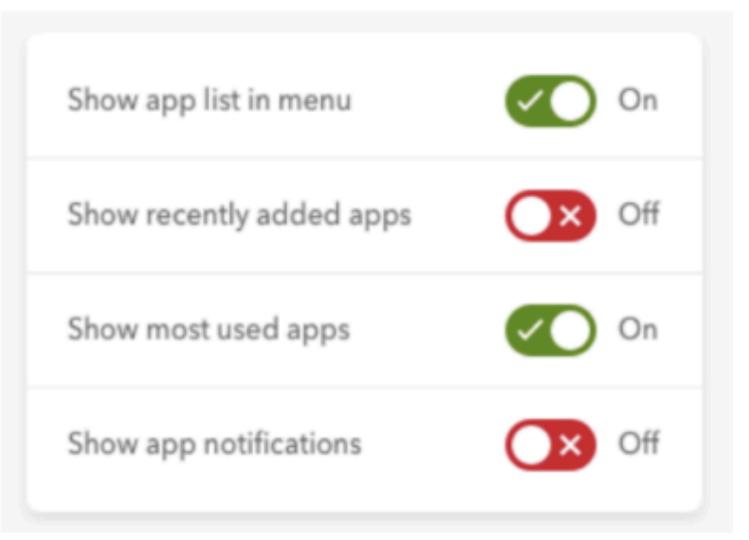

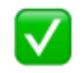

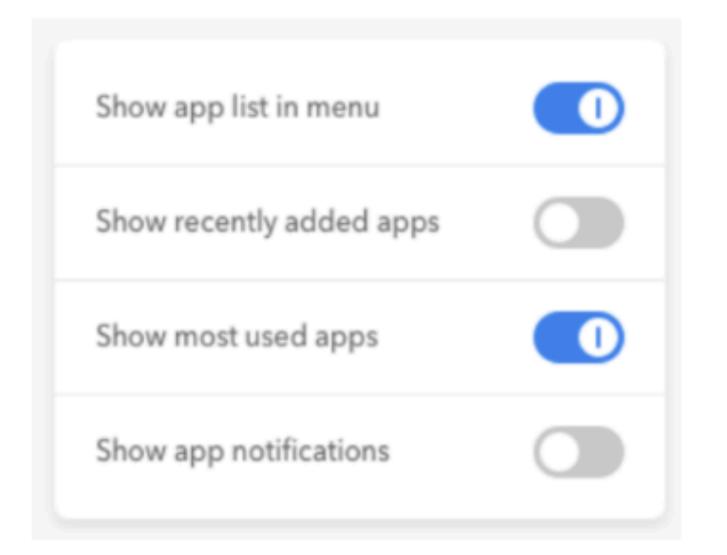

#### Color Contrast

- We determine whether there is enough visual contrast between two colors in our UI using contrast ratios
- or 21 : 1)

Contrast ratios can range from 1 to 21 (commonly written 1 : 1

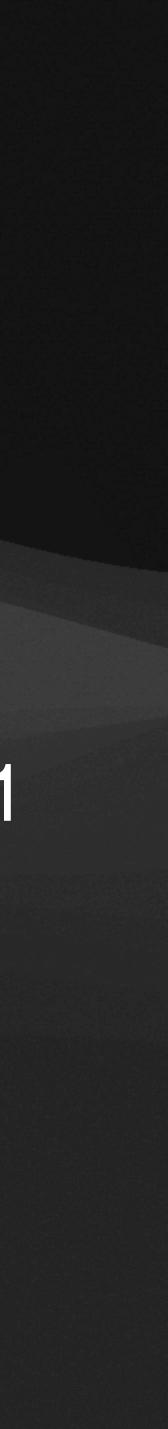

#### Sufficient contrast between text and background

 WCAG defines 4.5:1 as the minimum contrast ratio a piece of <24px text can have. The minimum ratio for text >24px is 3:1.

> Insufficient contrast between text and background

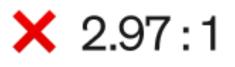

Sufficient contrast between text and background

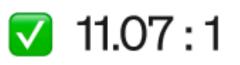

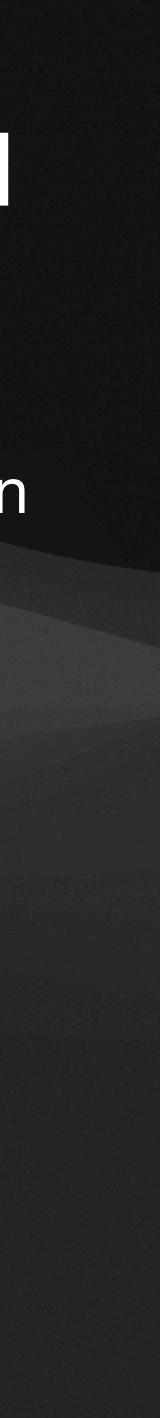

#### Sufficient contrast between text and background

This means the **lightest possible gray** you can use on a white background is #767676

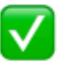

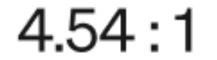

And if it's over 24px large, you can go as light as #949494

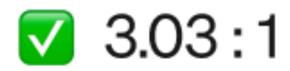

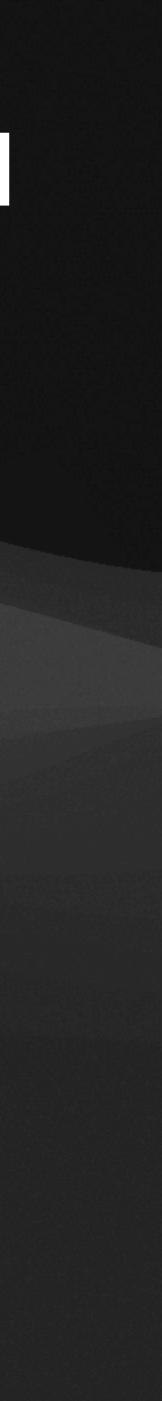

#### How do we determine a contrast ratio?

| #8A8AFF                                           | Background Color<br>#FFFFFF        |
|---------------------------------------------------|------------------------------------|
| Lightness                                         | Lightness                          |
|                                                   |                                    |
| /CAG AA: Fail                                     | The five boxing wizards jump quick |
| VCAG AA: Fail<br>VCAG AAA: Fail<br>VCAG AAA: Fail | The five boxing wizards jump quick |

#### WebAIM online tool

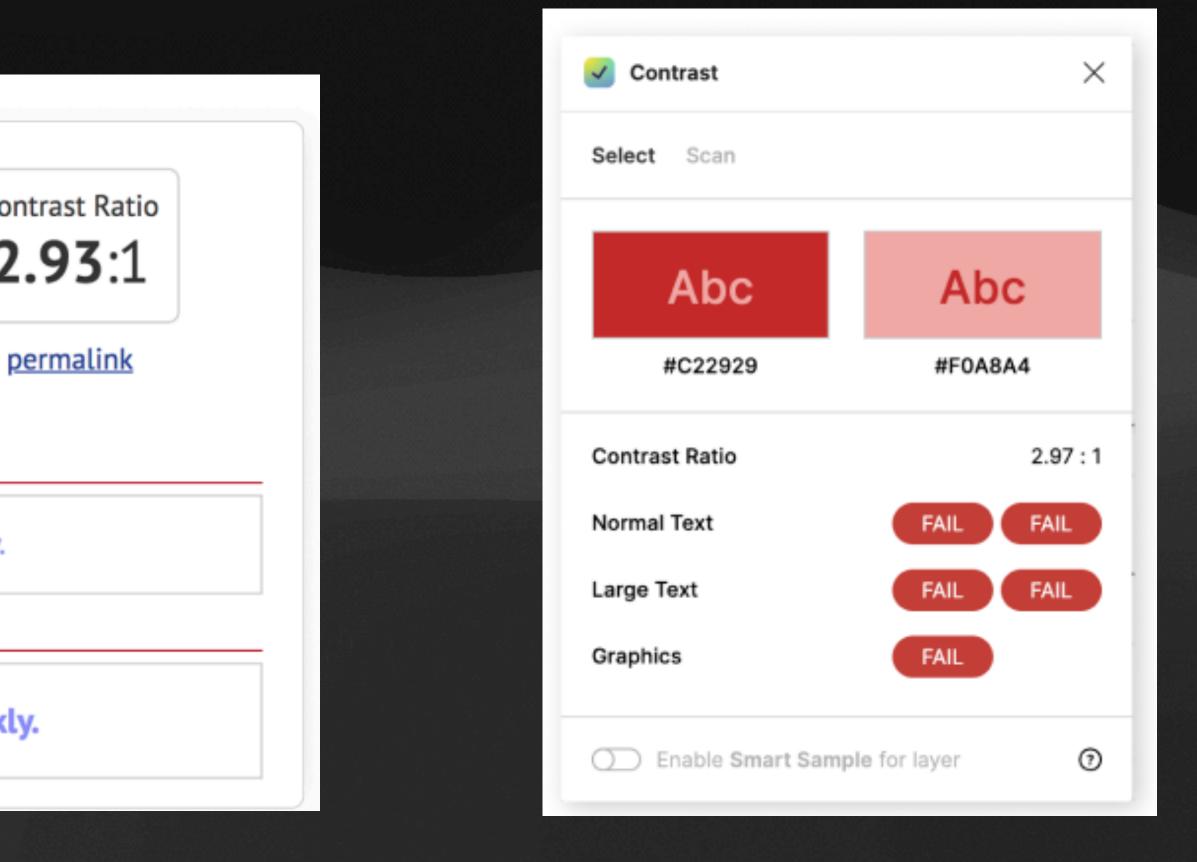

#### Figma Contrast Plugin

#### This applies to image backgrounds as well

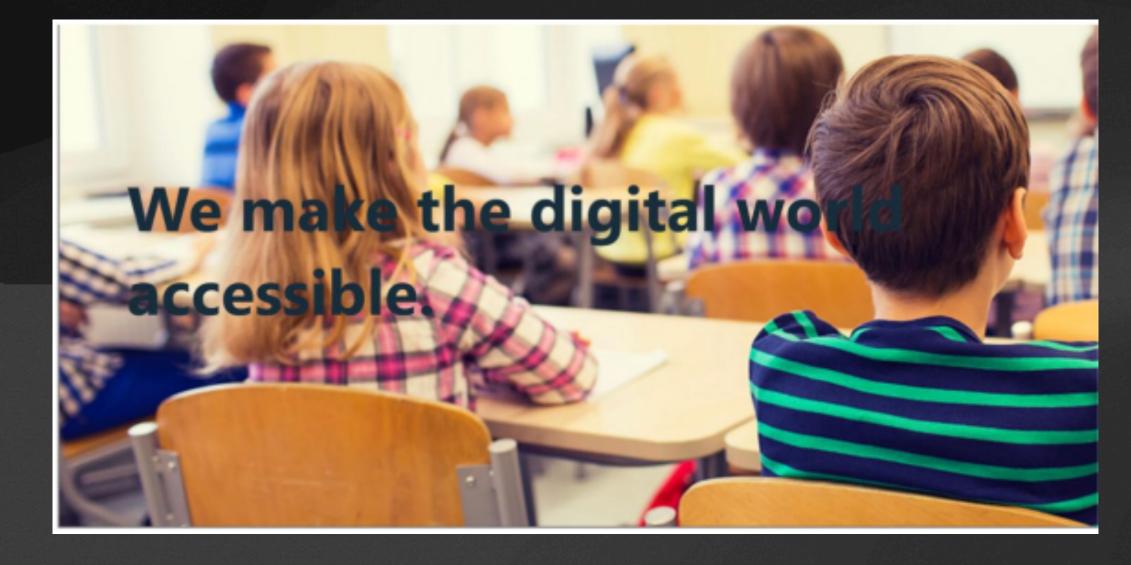

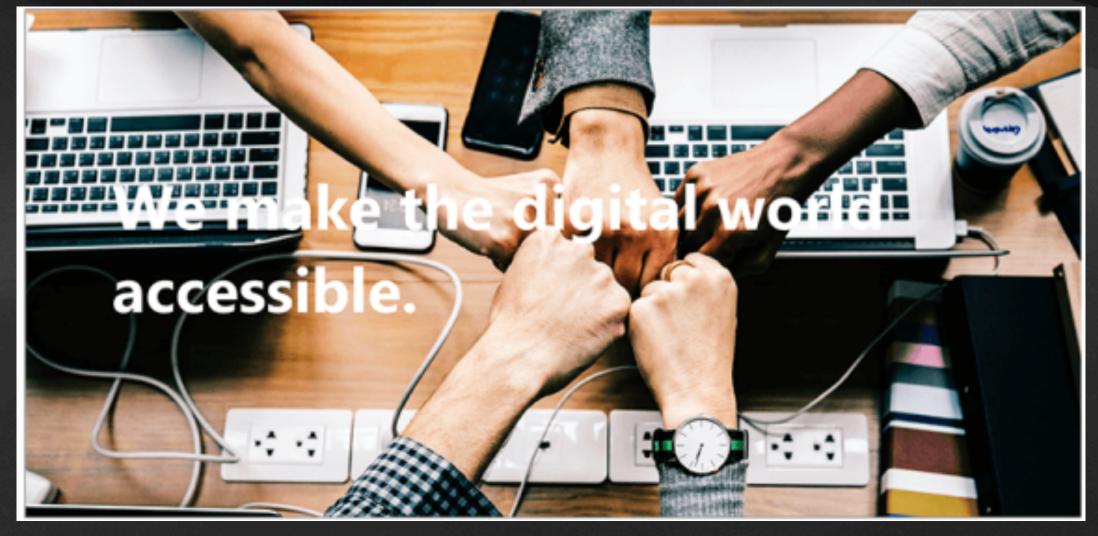

#### This applies to image backgrounds as well Lighten and darken as necessary

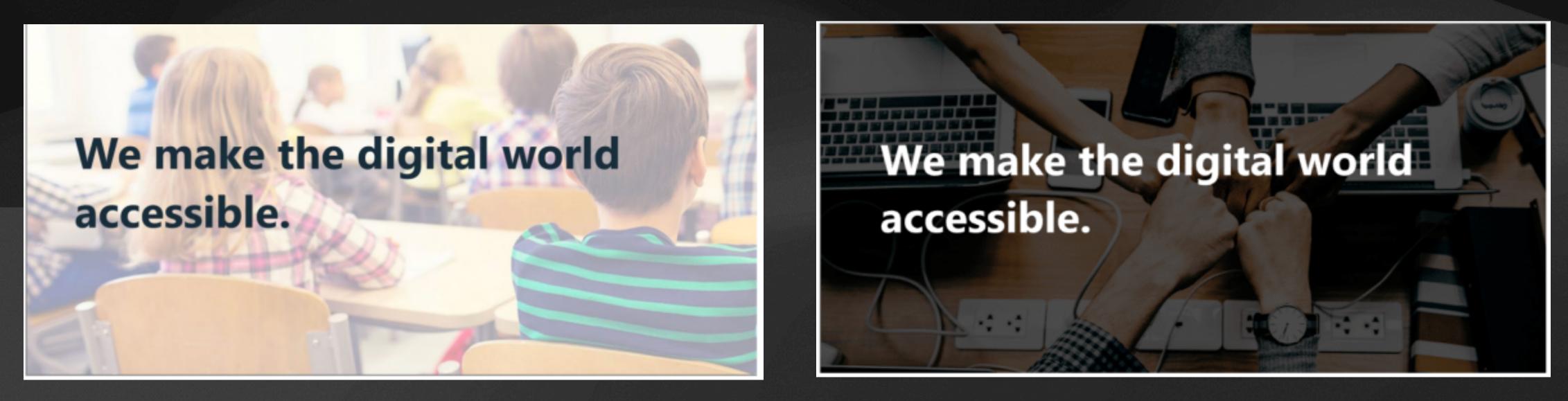

Do this by overlaying a white or black rectangle of x% opacity :))

## Mobile Typography

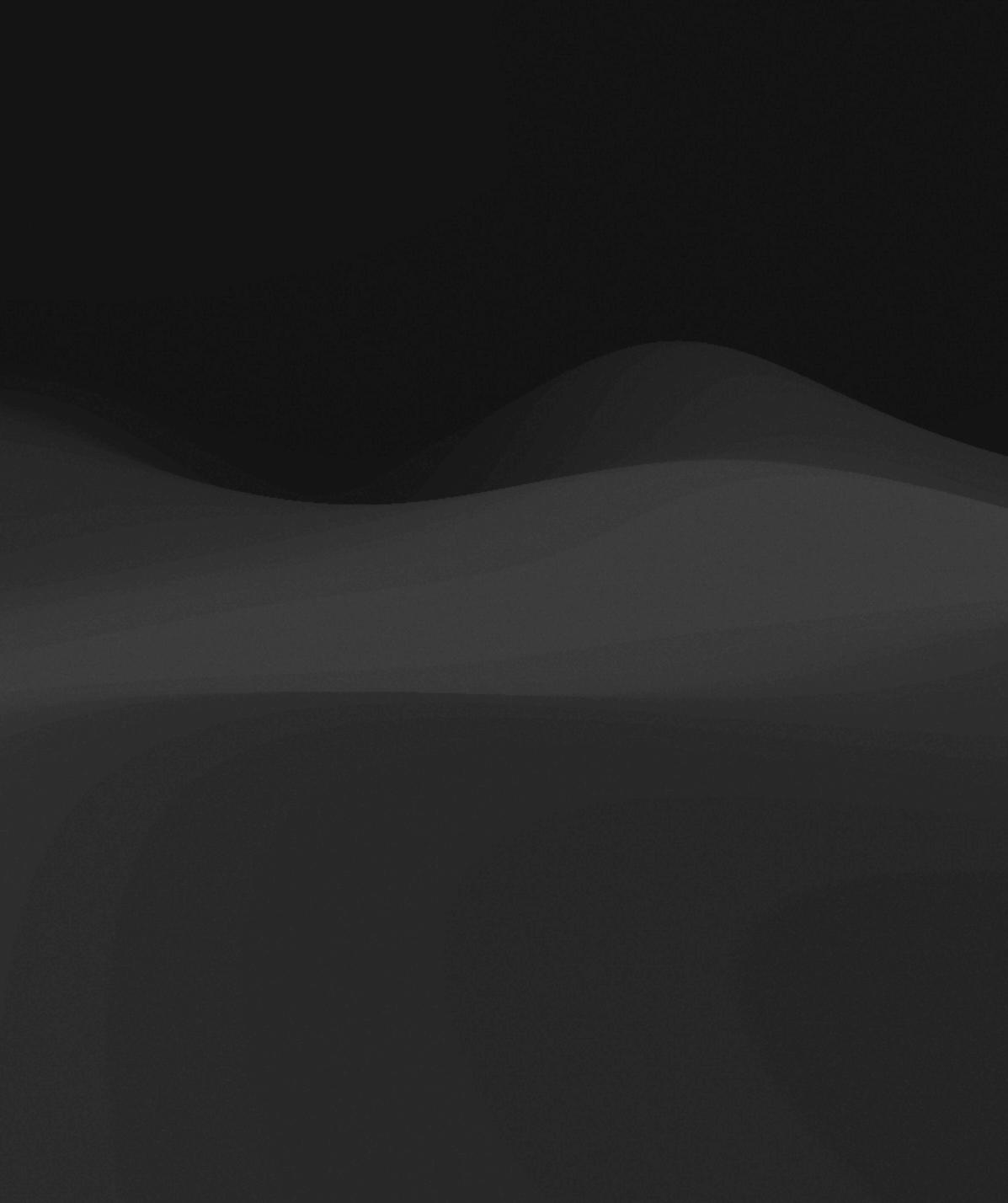

## Mobile Typography

16px is a good base size to start with!
Increase to 18-20px for long-form reading
Decrease as low as 10px for tertiary elements
Always test on your real device to get a feel for sizing!

# Coding for Custom UI

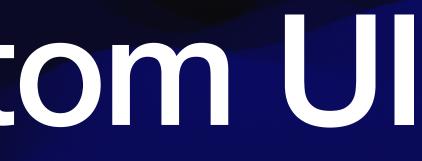

#### **Custom Button Style**

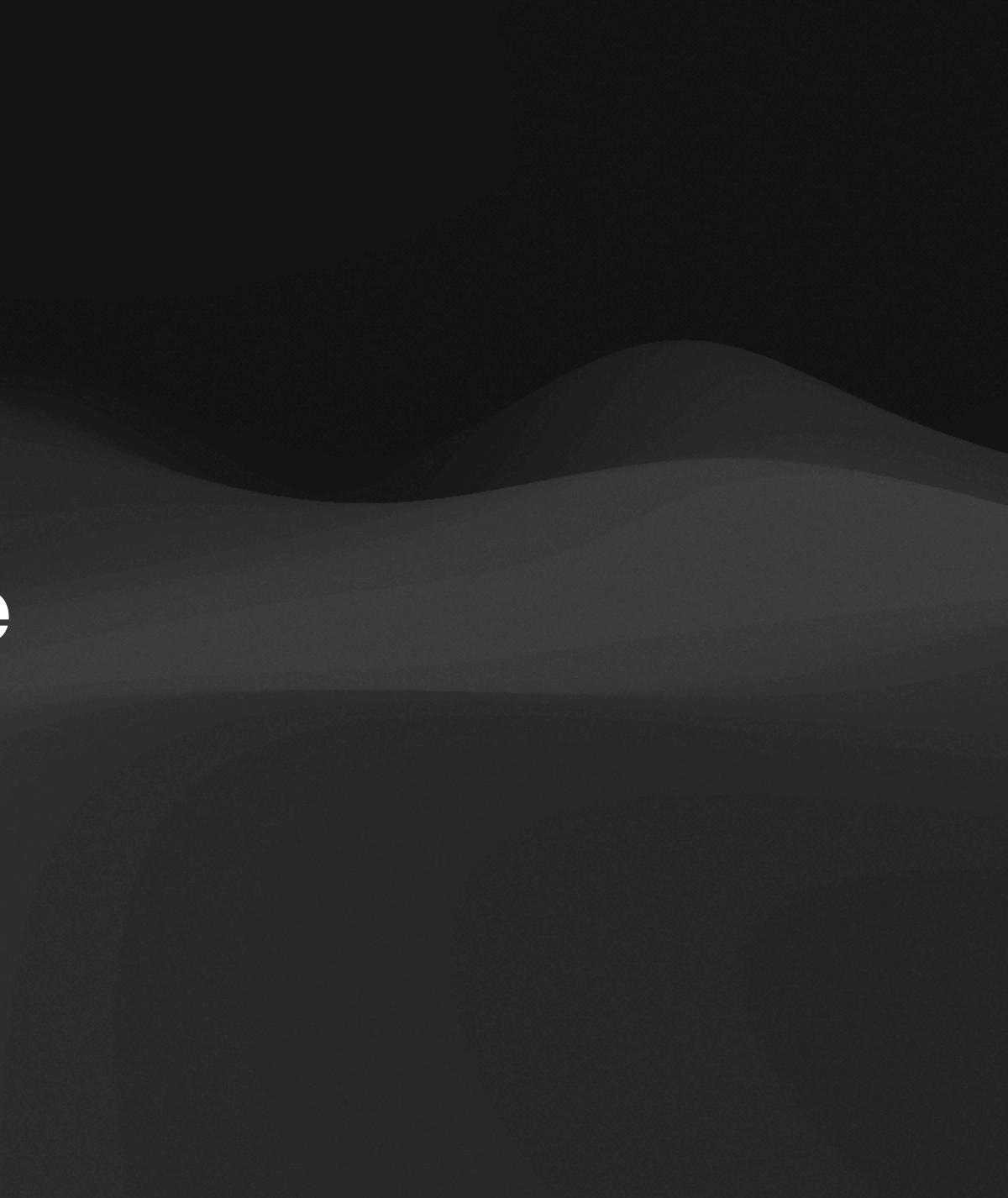

### **1** Defining a Custom Button Style

#### struct MyCustomButtonStyle: ButtonStyle { configuration.label

- .padding()
- .foregroundColor(.white)

```
func makeBody(configuration: Self.Configuration) -> some View {
```

```
background(configuration_isPressed ? Color_gray : Color_blue)
.clipShape(RoundedRectangle(cornerRadius: 10))
.scaleEffect(configuration.isPressed ? 0.95 : 1.0)
```

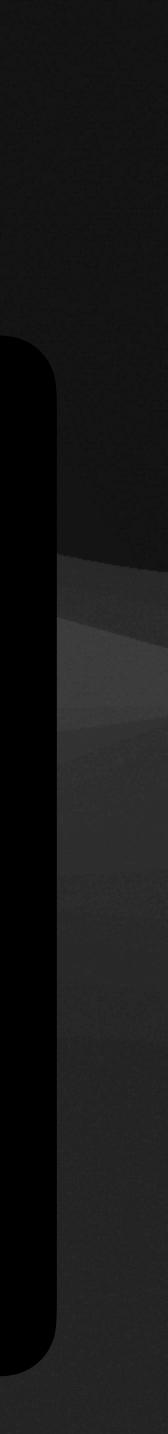

### 2 Using a Custom Button Style

struct ContentView: View {
 var body: some View {
 Button("Press Me") {
 print("Button pressed!")
 }
 buttonStyle(MyCustomButtonStyle())
 }

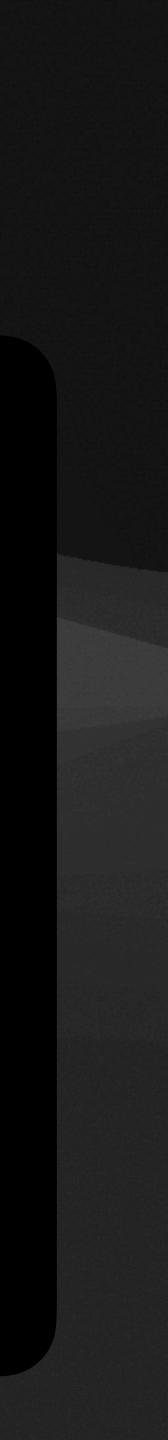

#### **Custom View Modifier**

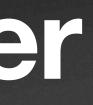

## **1** Defining a Custom View Modifier

struct MyCustomModifier: ViewModifier { var backgroundColor: Color = \_green

> func body(content: Content) -> some View { content

- padding()
- background(backgroundColor)
- .clipShape(Circle())
- shadow(radius: 10)

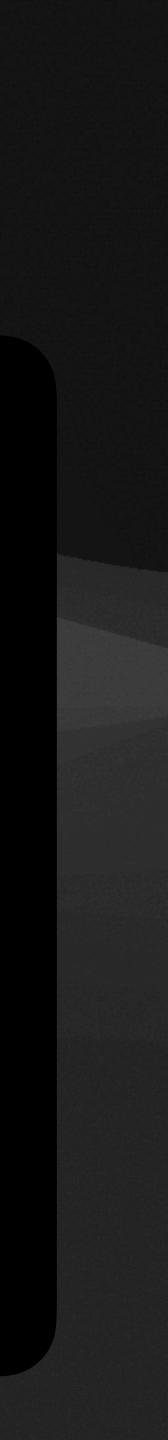

#### 2 Wrapping a Custom View Modifier

}

extension View {
 func myCustomStyle(backgroundColor: Color = .green) -> some View {
 self.modifier(MyCustomModifier(backgroundColor: backgroundColor))

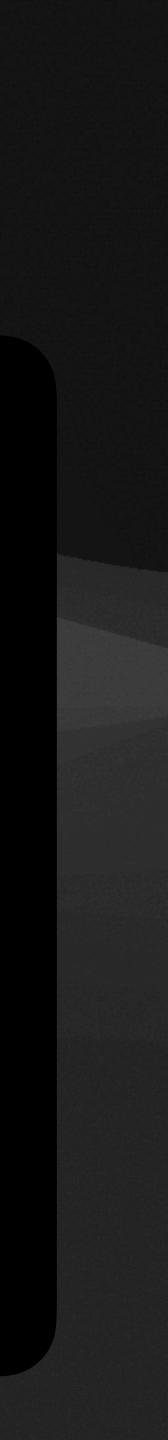

#### **3 Using a Custom View Modifier**

struct ContentView: View {
 var body: some View {
 Text("Hello, World!")
 .myCustomStyle(backgroundColor: .blue)

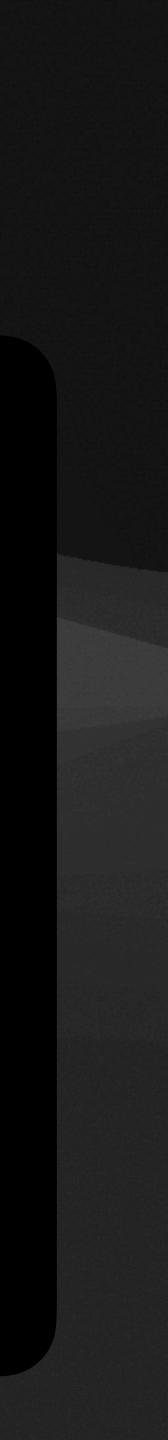

#### Nore...

- App Icon
- App Launch Animation
- Custom Color Set
- Compatibility for multiple OS versions/platforms

# Thank You!

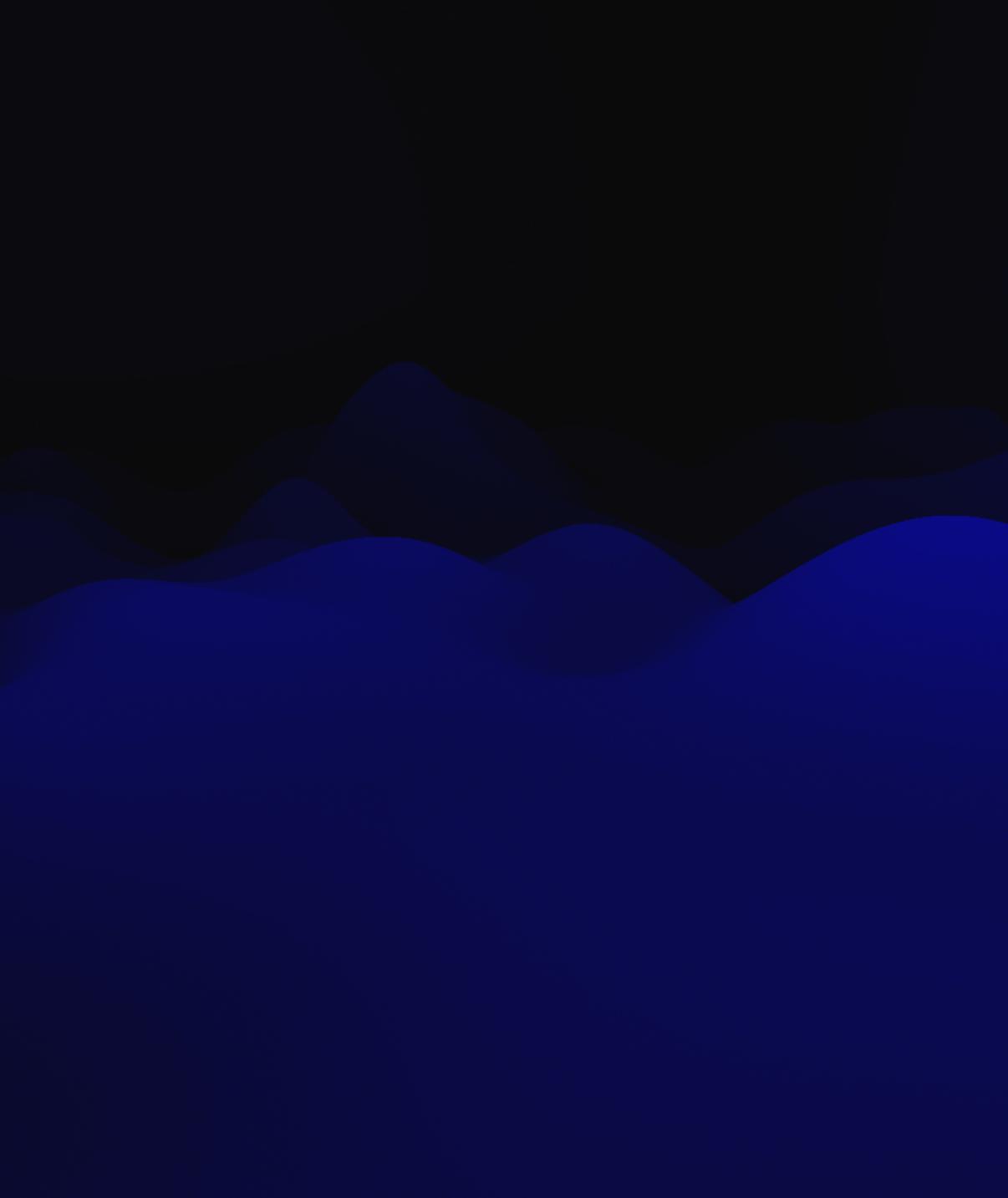